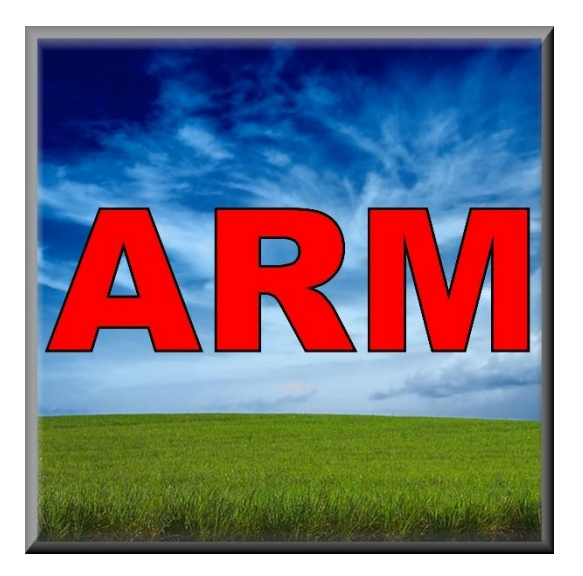

# ARM Software Suite

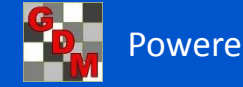

Introduction

### **Kyle Kepner**

Position: Chief Operating Officer

Experience:

- 2 Years South Dakota State University Crop Performance **Testing**
- 9 Years Assistant Corn Breeder, AgReliant Genetics
- 6 Years Product Manager Wensman Seed Company

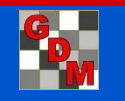

.

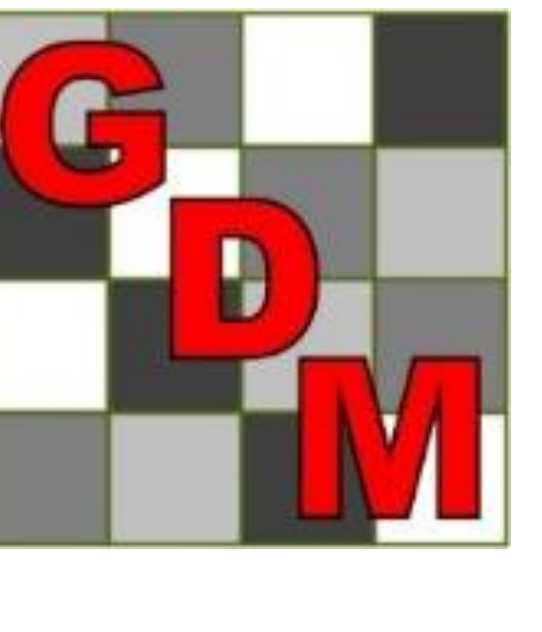

## Gylling Data Management, Inc.

Founded in 1982, Steve Gylling created the first version of what became the ARM software for managing agricultural research trials.

#### **GDM Evolution**

DOS to Windows, and

**STATE OR** 

**H**erbicide **R**esearch **M**anager was first programmed on Radio Shack Model III 48 K

from Herbicide Research Manager, Pesticide Research Manager, to **ARM**.

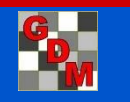

### Country affiliation of ARM clients

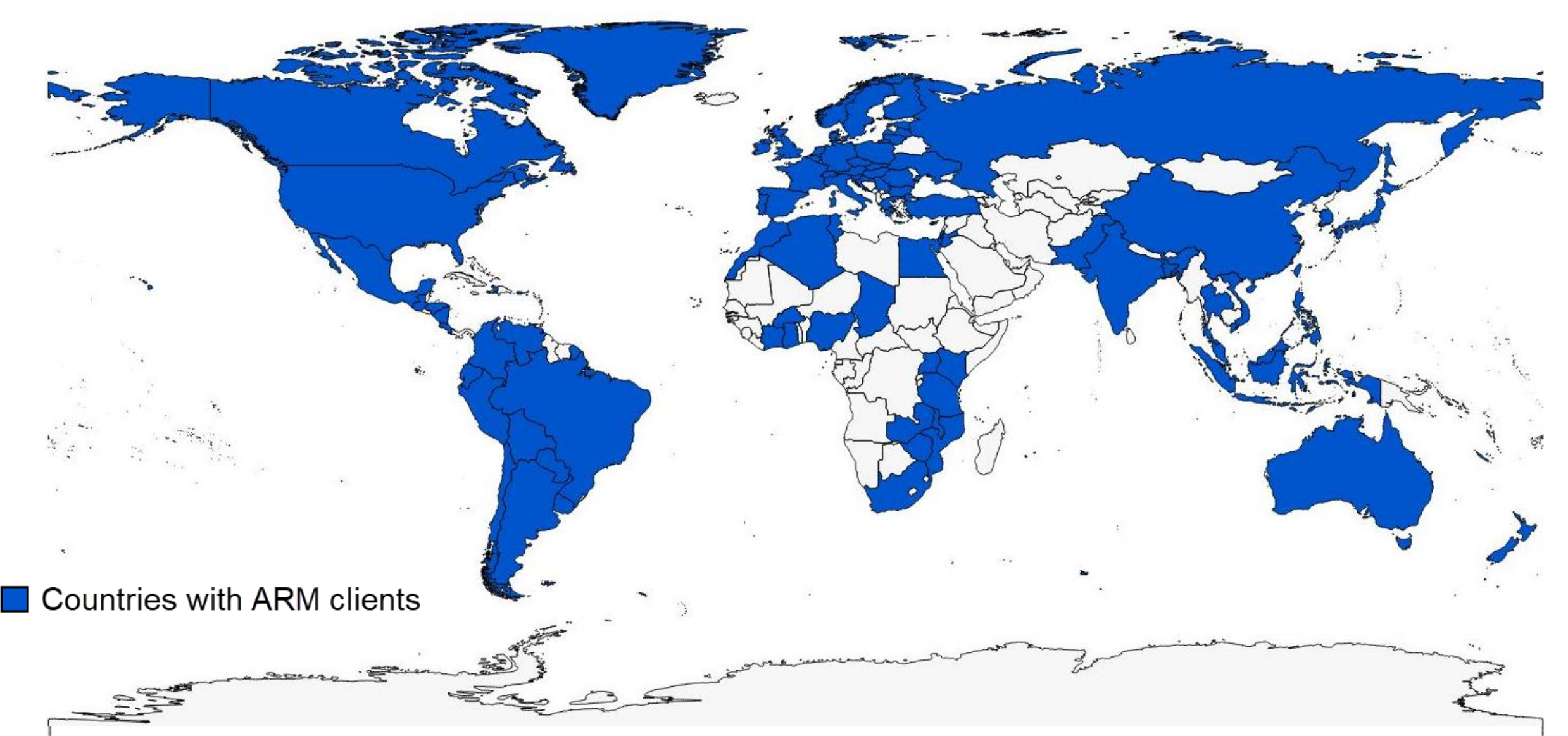

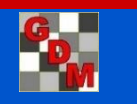

## Clients using GDM Software

> 200 university and government organizations

The world's top 12 global agro-chemical companies: Syngenta, Bayer, BASF, Dow, Monsanto, DuPont, Adama, Nufarm, FMC, Sumitomo, UPI/UPL,…

Additional manufacturers:

Chemtura, ISK Biosciences, Novozymes, Scotts, Sipcam, ...

> 100 Contract Research Organizations (CROs): Eurofins, SGS, SynTech; Anadiag, Agrii, Biotek, Peracto, Staphyt, ...

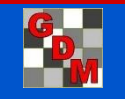

Mar 2017

#### ARM Facilitates to Better...

- **Automate and guide for common tasks**
- **Visualize data, trials, and fields**
- Simplify recommended and typical tasks and actions
- **"**"Sophisticated" yet easy-to-use statistics
- **Optimize quality and performance**
- **Remind to review, do, send, ...**
- **Support more types of research & trials**

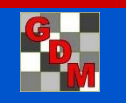

## Why use ARM Software?

ARM is the **software solution** to plan, create, manage, analyze and report agricultural experiments

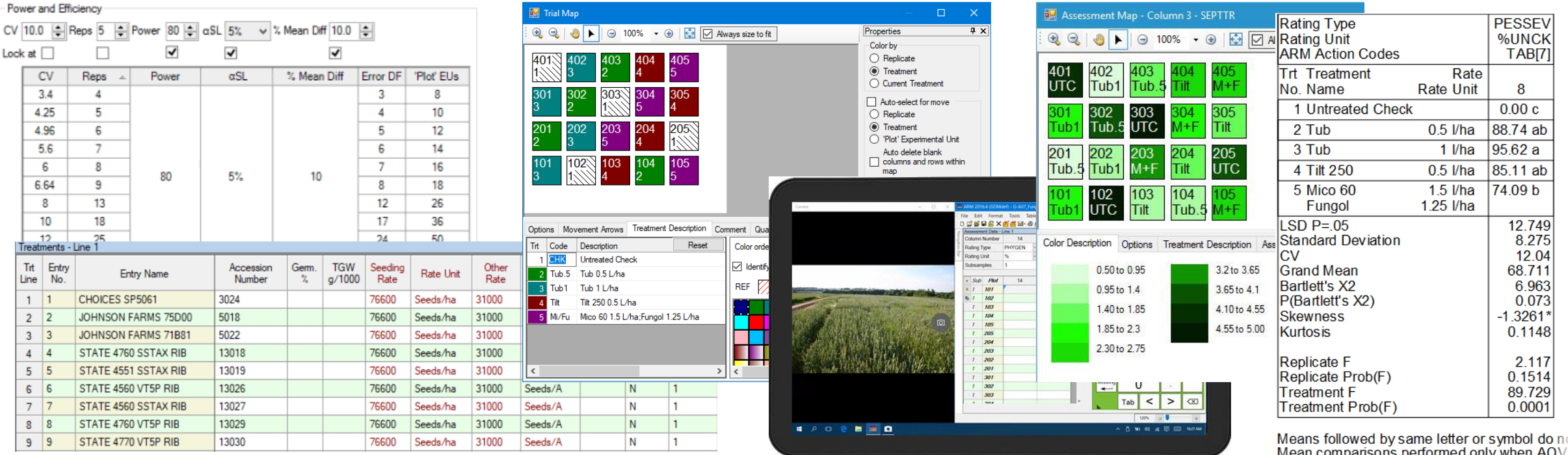

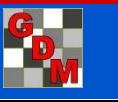

## Why use ARM Software?

ARM provides:

- **Structure** for consistent information
- **Master Lists** to standardize vocabulary
- **Tools** for all phases of an experiment

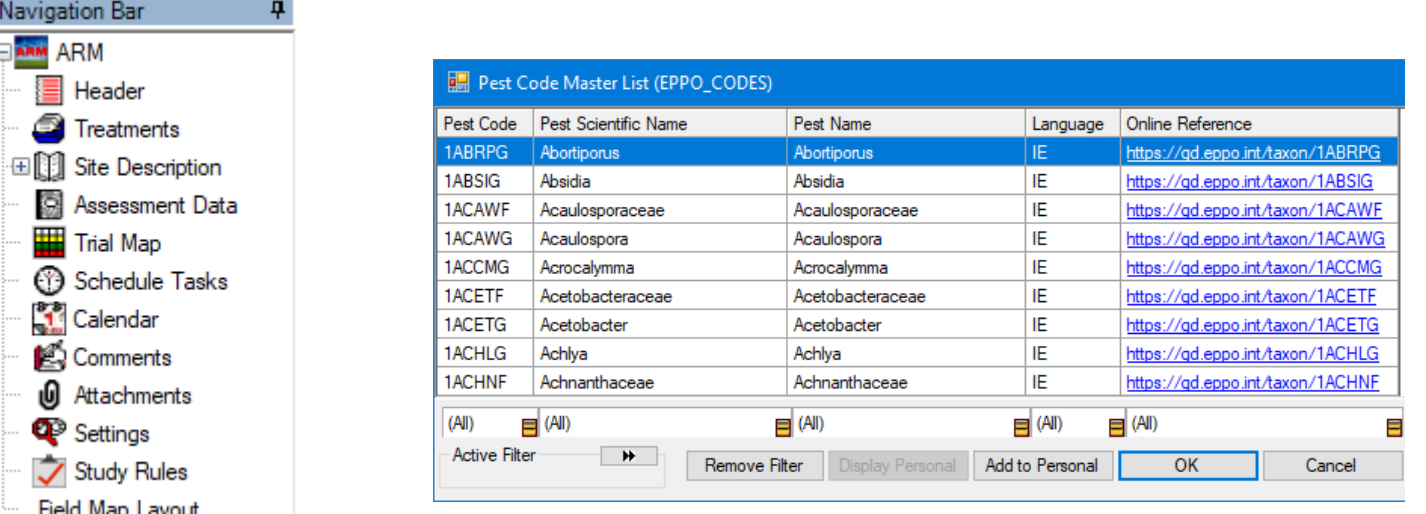

#### Resulting benefits include:

- Improves **efficiency**
- Increases **accuracy**
- Promotes **quality**

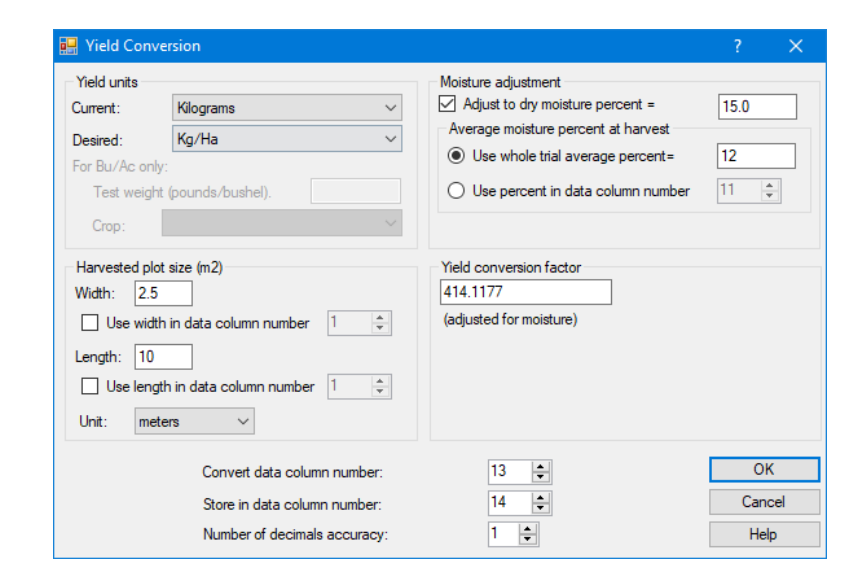

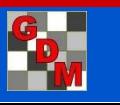

Nav

 $\overline{+}$ 

## ARM Software Workflow

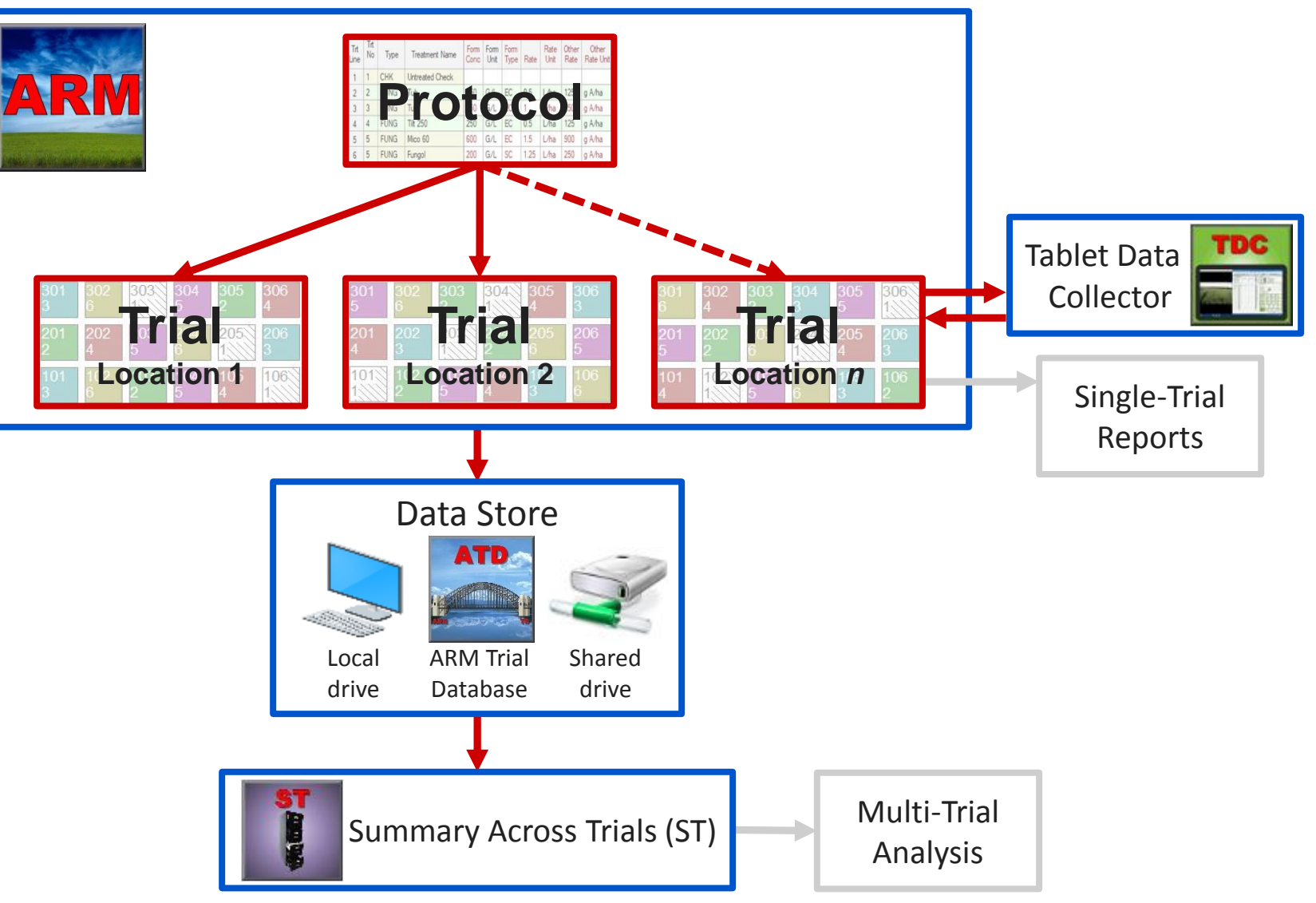

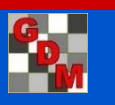

### ARM Software Workflow

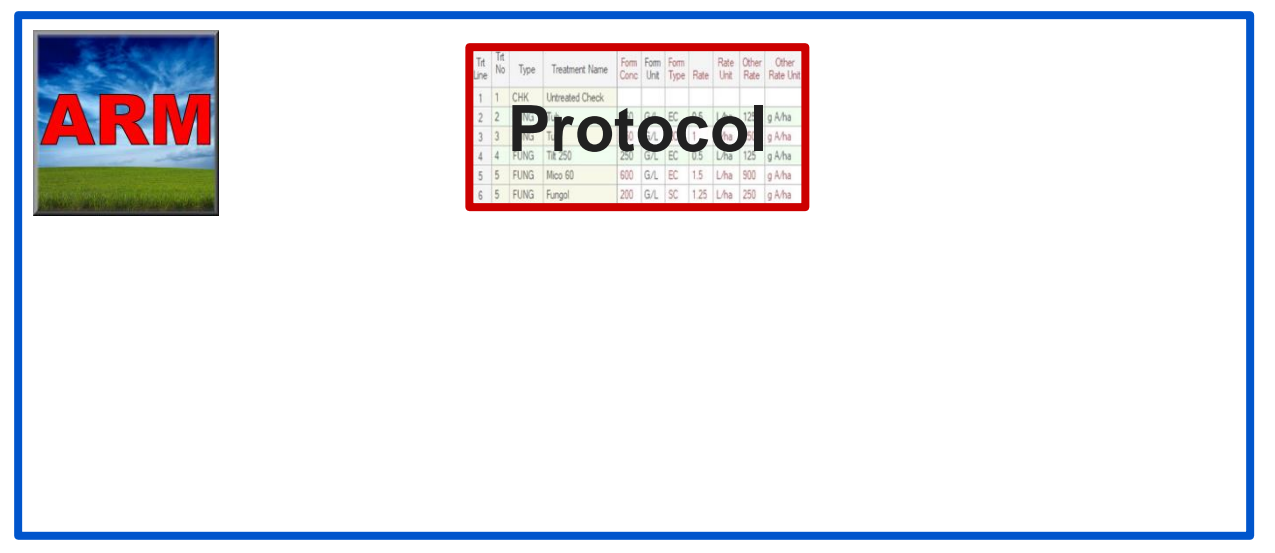

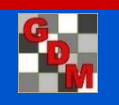

### Components of a study

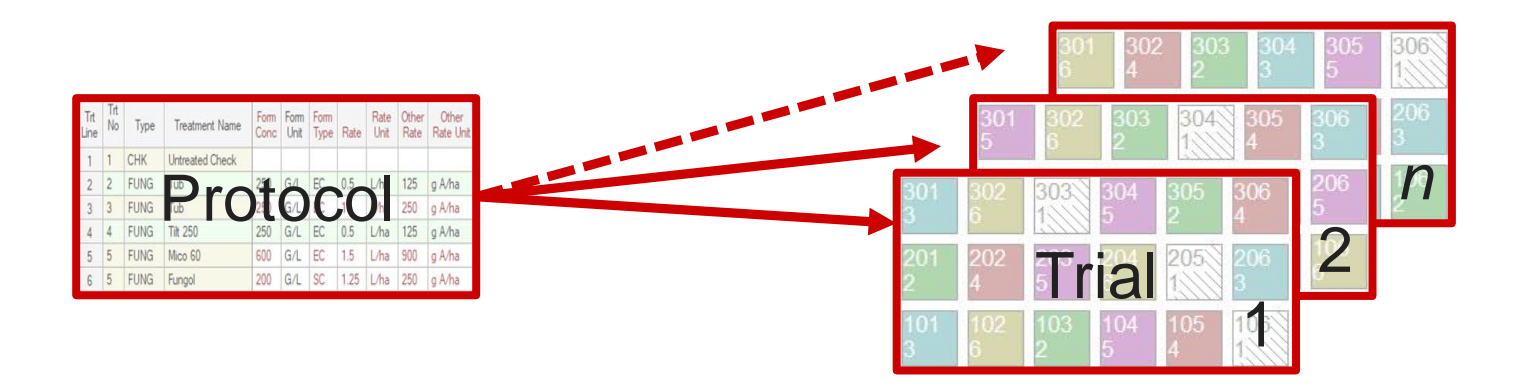

The **PLAN** for a research experiment | The **REALIZATION** of the protocol plan for a particular trial locations

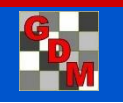

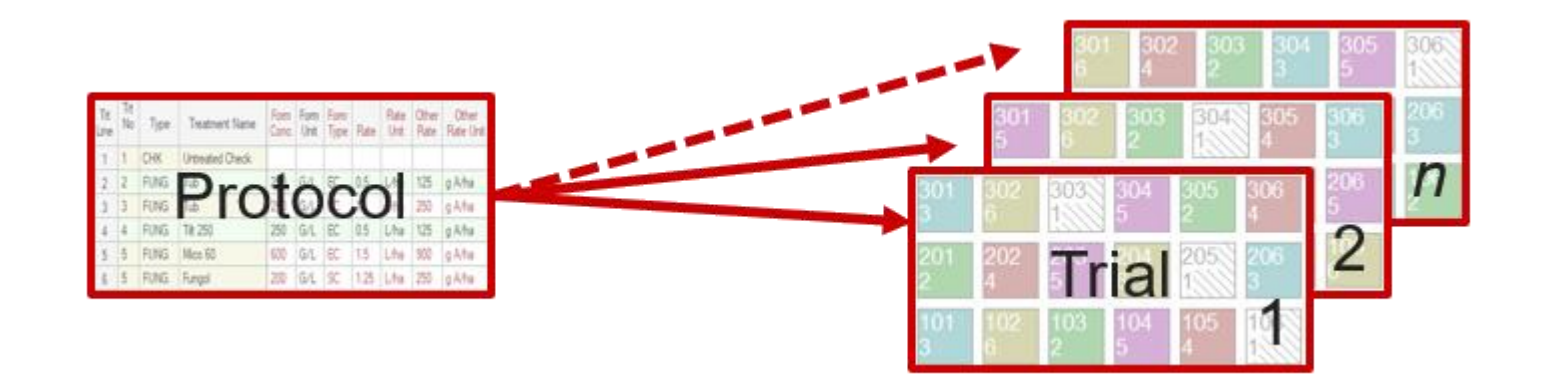

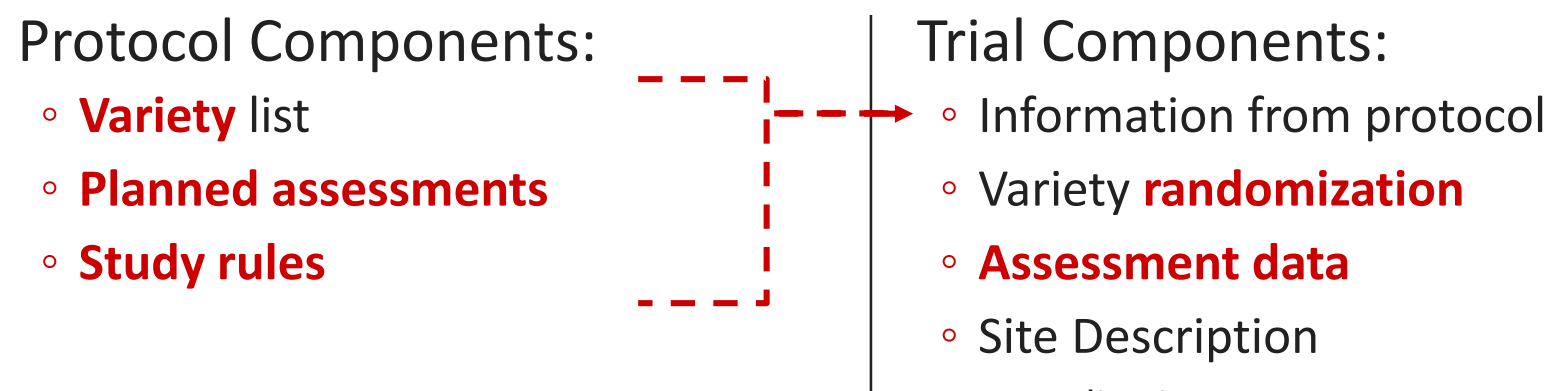

- Application
- Crop and Pest
- Location

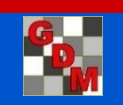

## Support for Typical Experimental Designs

#### **Randomize and appropriately analyze**

- Completely Random Design (CRD)
- Randomized Complete Block (RCB)
- Augmented RCB and CRD
- Latin Square
- Lattice Designs (Incomplete Block)
- Multi-Factor Designs
	- RCB with Factorial Arrangement of Treatments
	- Split-Plot
	- Strip-Block (Criss-Cross)

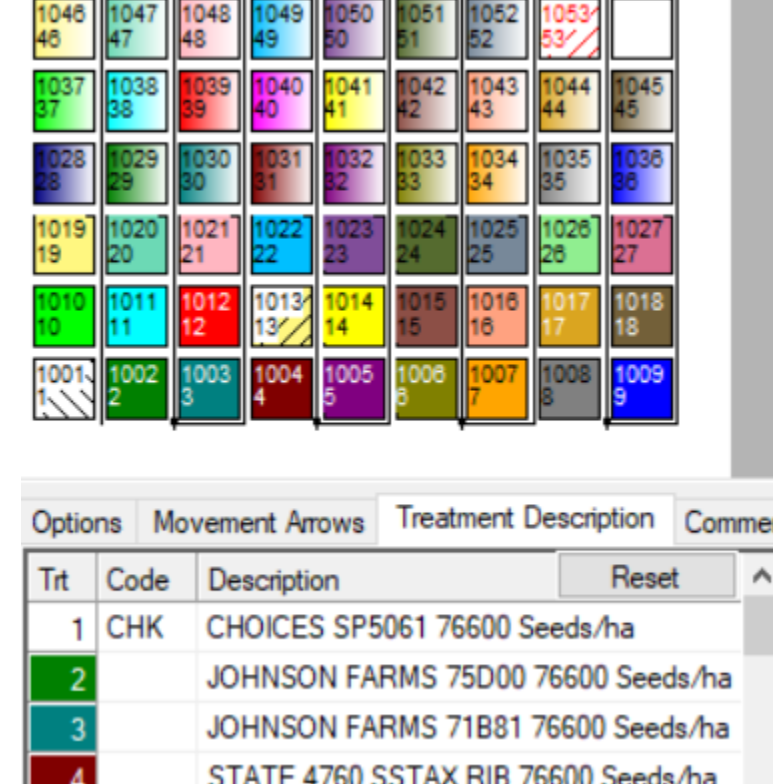

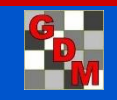

### Spatially balanced randomization

For RCB designs, randomization is optimized to uniformly disperse treatments across the trial

Balances average distance between all treatment pairs across replicates

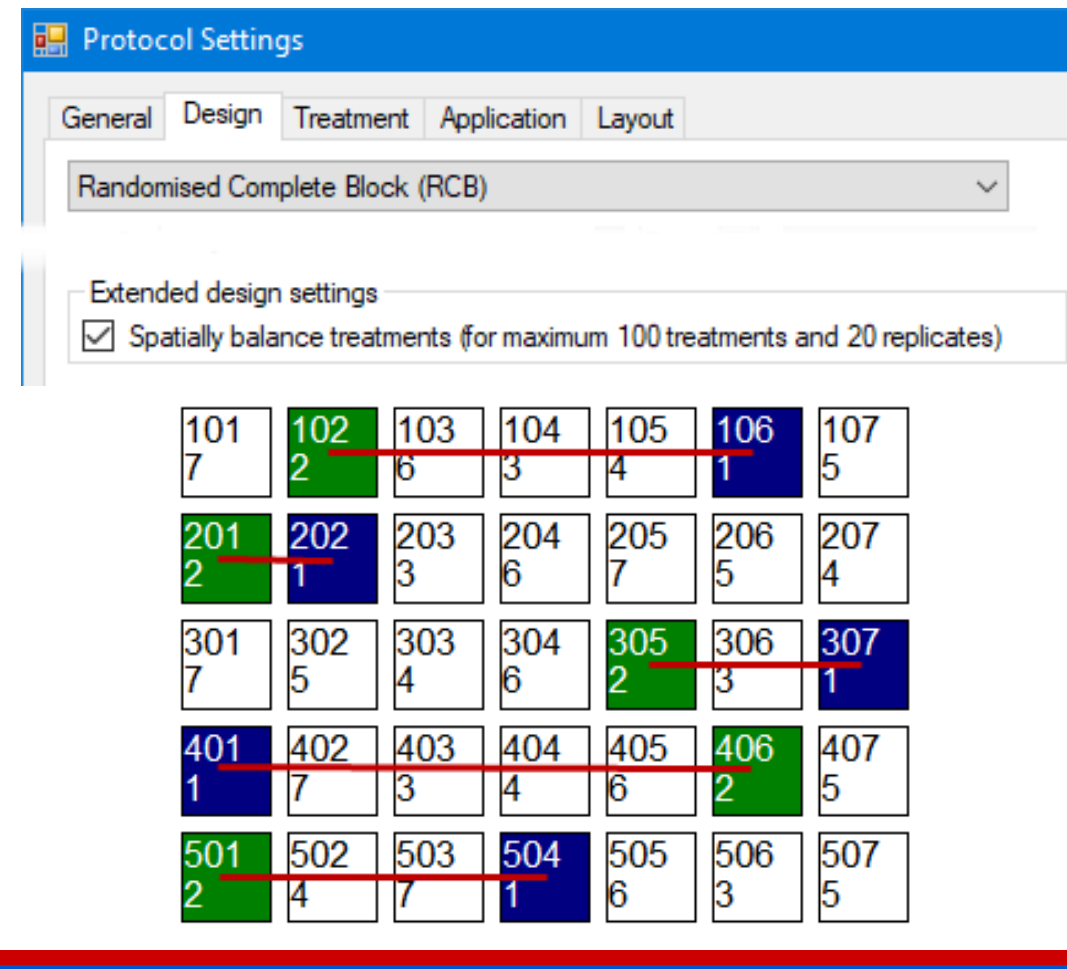

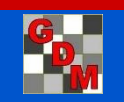

### Study Rules: Key Protocol Component

**Study rules** clearly identify key information to record in each trial created from the protocol

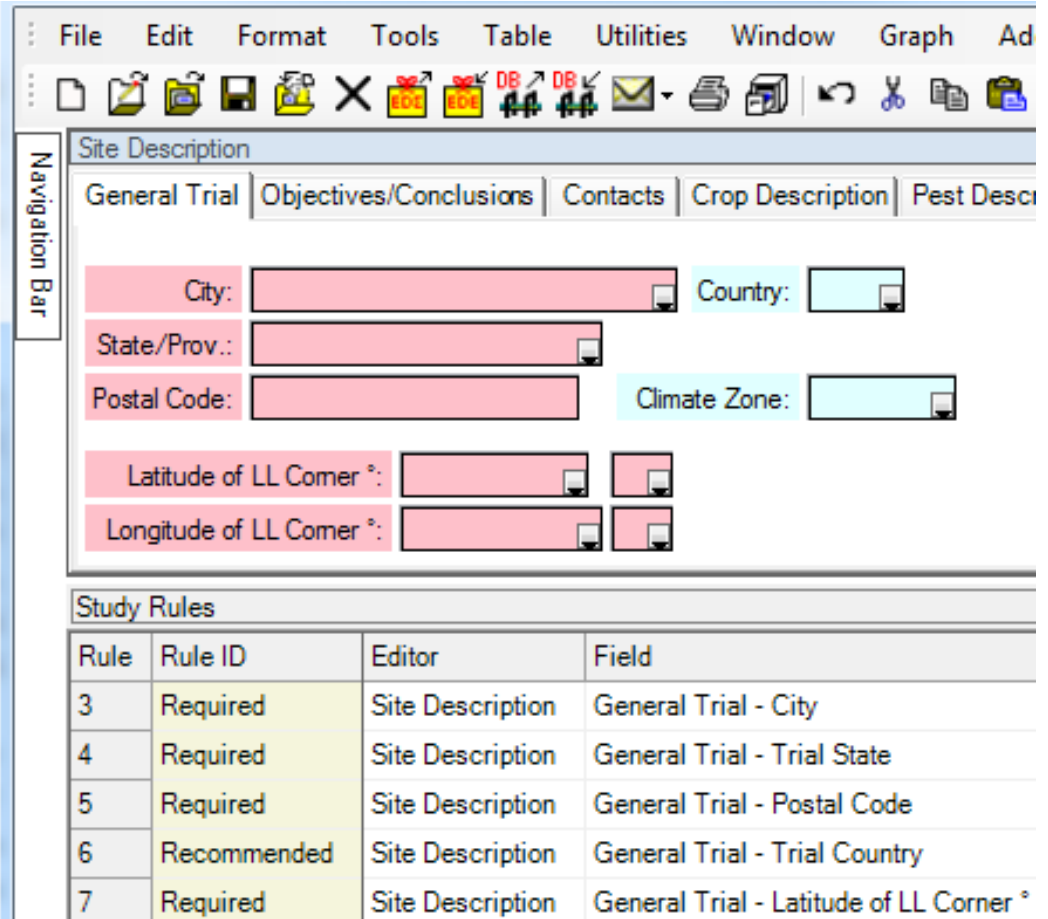

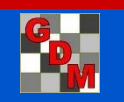

## Study Rules

Lock protocol or site description fields (such as Trial ID), to prevent modifying information in those fields by:

◦ Everyone else

◦ Everyone who is not in my company

Display "All" for an assessment rule that applies to all data columns

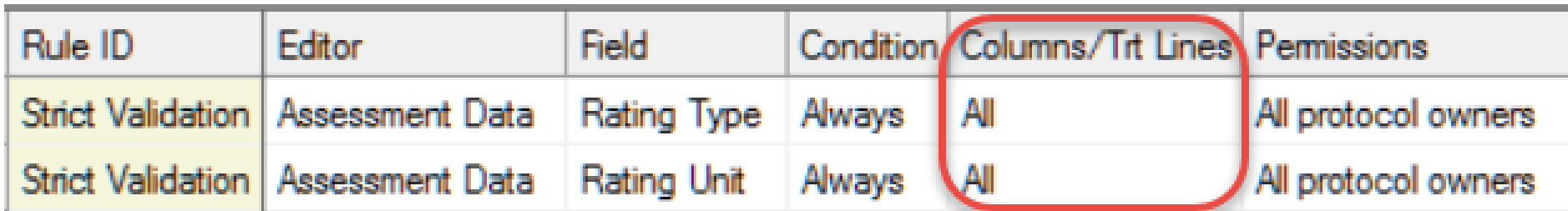

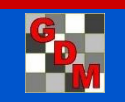

## Study Rules

Entire trial revalidates after adding new study rules to a validated trial, and also that study rules are entered correctly

- Messages for invalid study rules identify which information to correct
- 'Delete Rule' button removes a marked block
- Right-click menus to add rules

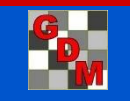

## ARM Software Workflow

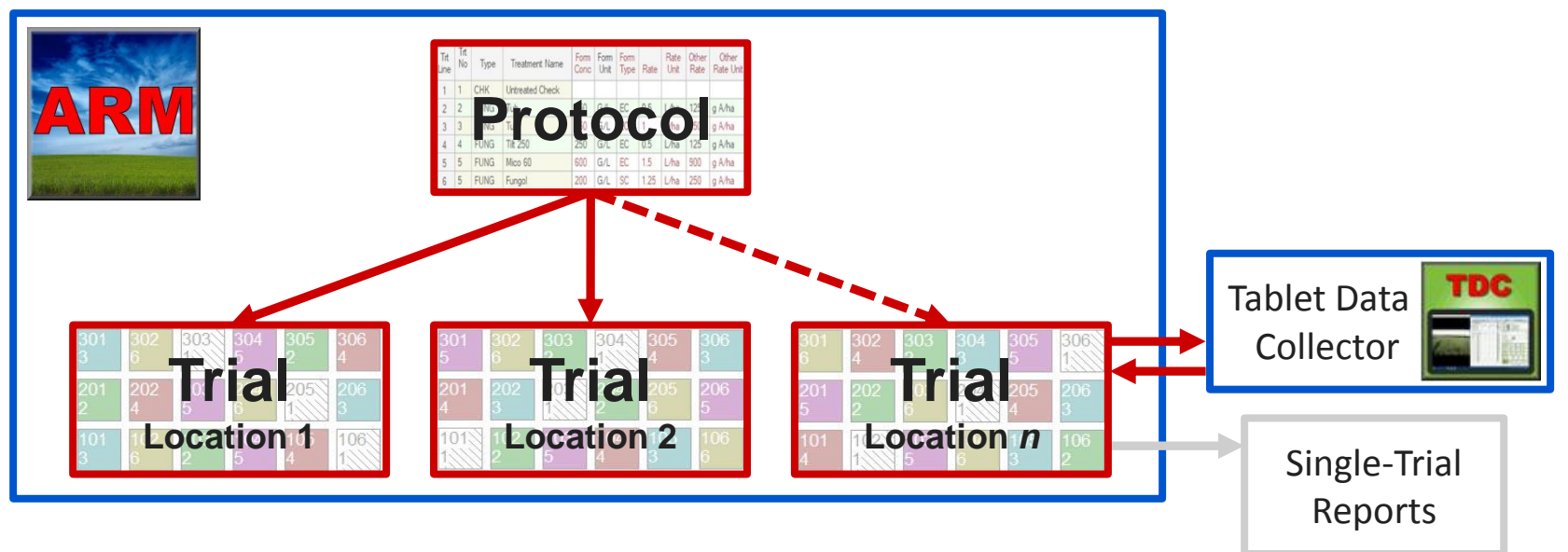

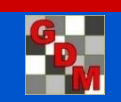

### Assessment Editor

#### 'Data out of bounds' dialog identifies the issue plus what action to take next

Data in column 1 must be within 0-100 when 'Rating Unit' is set to "%". 1000

Select 'OK' after entering a number within current data boundaries for this column. Select 'Cancel' to keep the out of bound data and return to assessment editor to change the limits.

Data in column 1 must be within 0-100 when the 'ARM Action Codes' contains 'P' Data in column 20 must be within 0-5 when 'Rating Unit' is set to '0-5'. Data in column 1 must be within 1-10 when 'Scale Minimum' is set to '1' and 'Maximum' Category' is set to '10'.

For a data column that is already partially filled, can continue pasting to add more assessment data into that column

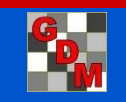

### Mirus Connection

#### C:\HarvestMaster\Mirus

#### EXPORT

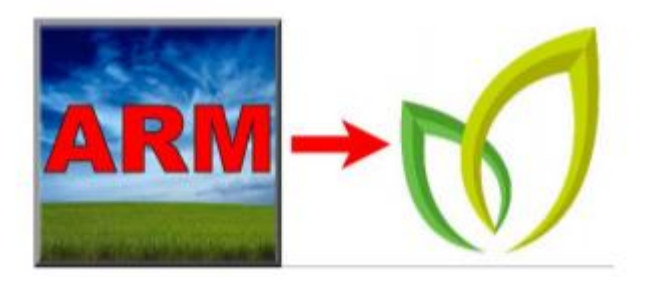

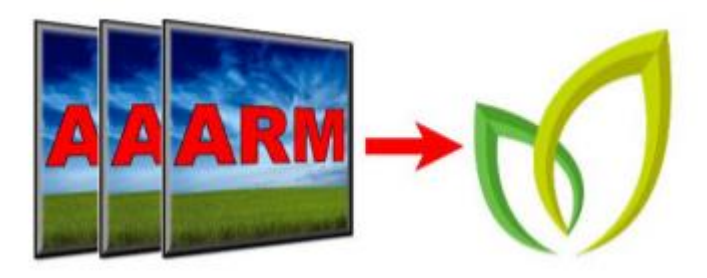

#### IMPORT

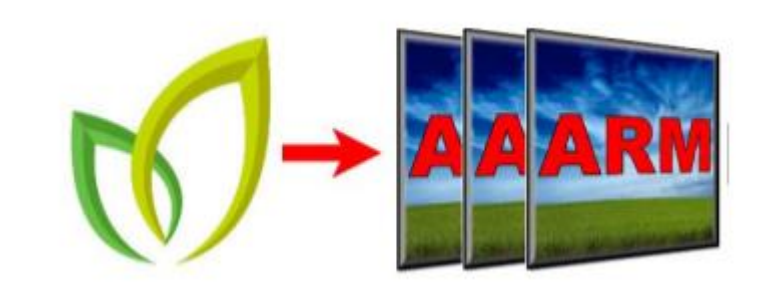

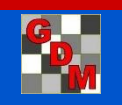

### Data Review Tools – column properties

- Data analysis (Analysis of Variance)
- Box-Whisker Graph
- Assessment Map

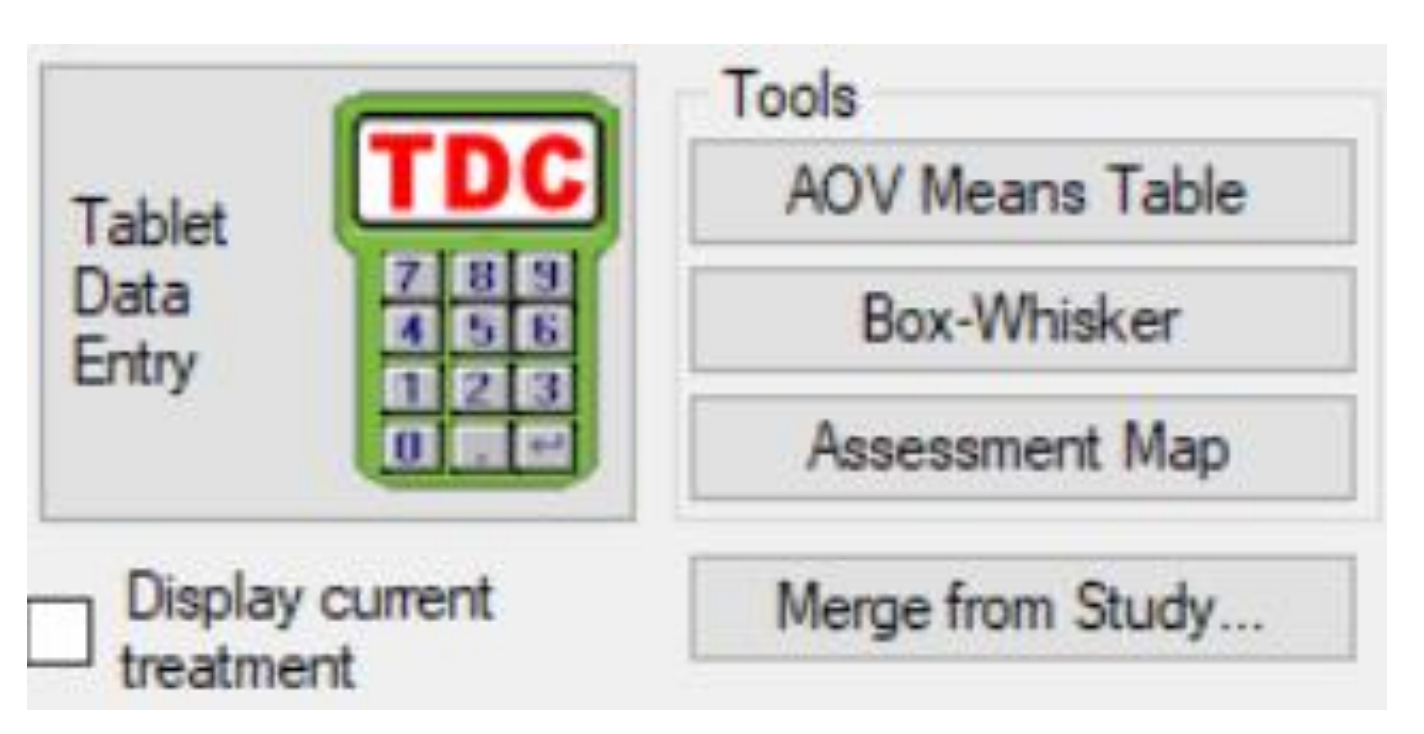

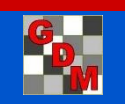

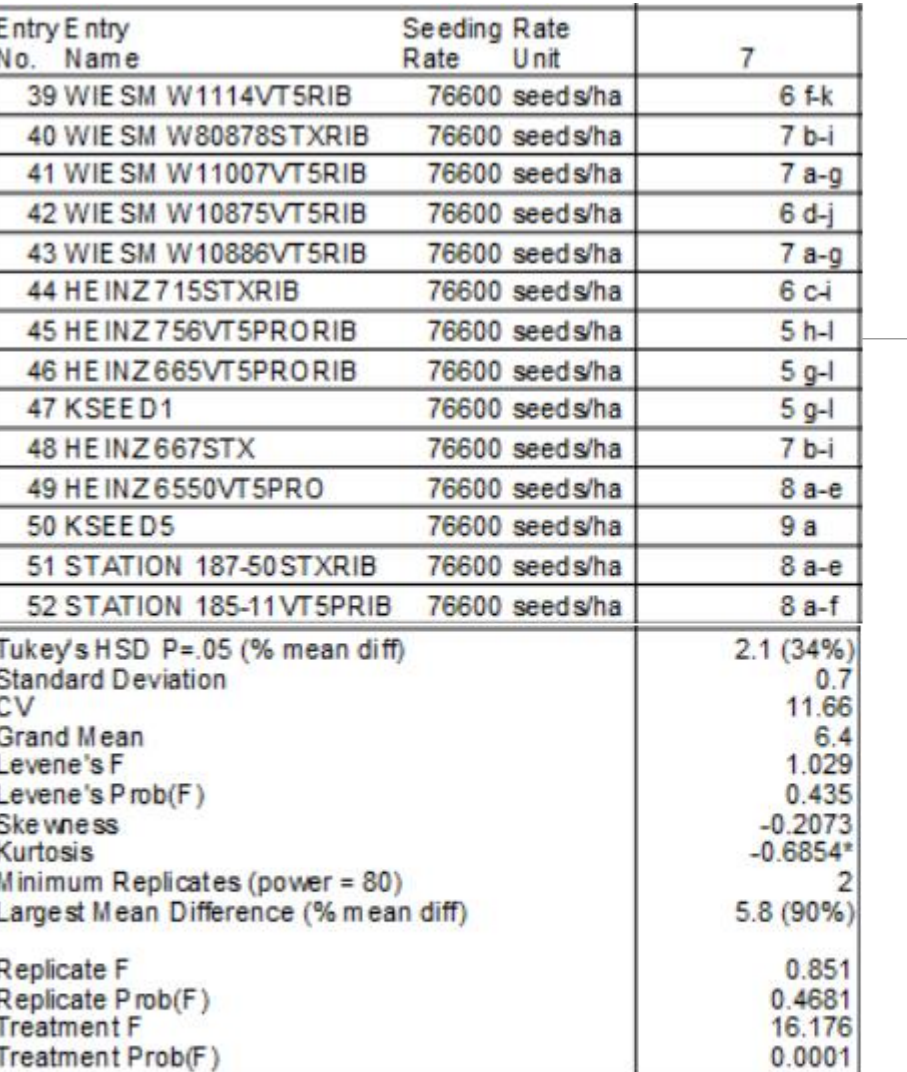

## AOV Means Table

- ■AOV=Analysis of Variance
- **-Treatment means**
- Mean comparison test
- Descriptive statistics
- **AOV** assumption violations
- ■Evidence of significant treatment/rep. differences

Means followed by same letter or symbol do not significantly differ (P=.05, Tukey's HSD) Mean comparisons performed only when AOV Treatment P(F) is significant at mean comparison OSL.<br>Could not calculate Tukey's HSD (% mean diff) for columns 12,13 because error mean square = 0.<br>Could not calculate Largest Mean

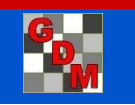

#### Variability Graph (Box-Whisker)

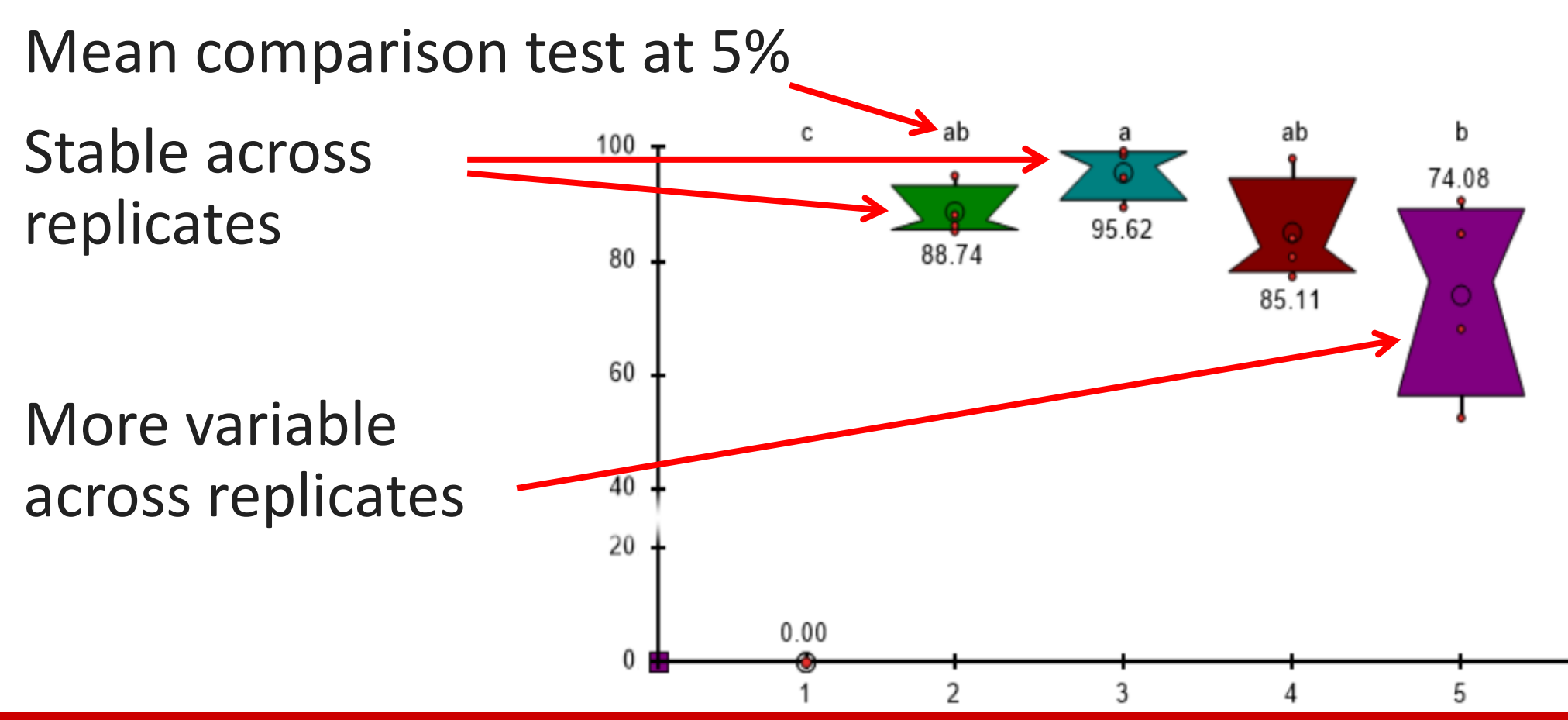

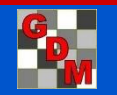

#### Box-Whisker Graph

Box height shows treatment stability across replicates

Skewed waist position shows a replicate difference

Simplest method to view treatment variance(s)

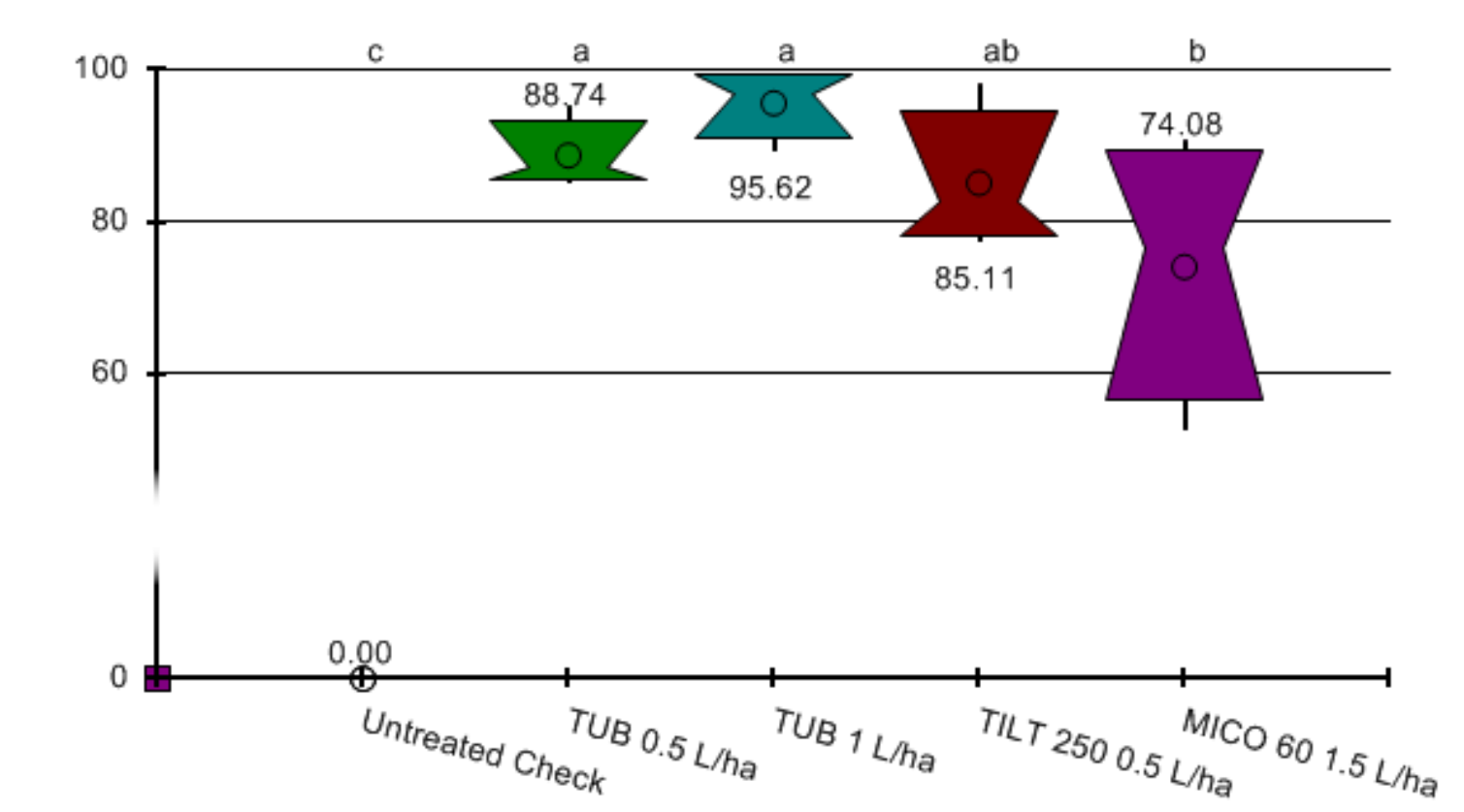

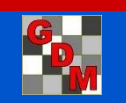

#### Assessment Map

"Heat map" shows response differences per assessment data column by color intensity:

- ◦Treatment consistency
- ◦Possible site variations as dark or light zones ◦Plot problems

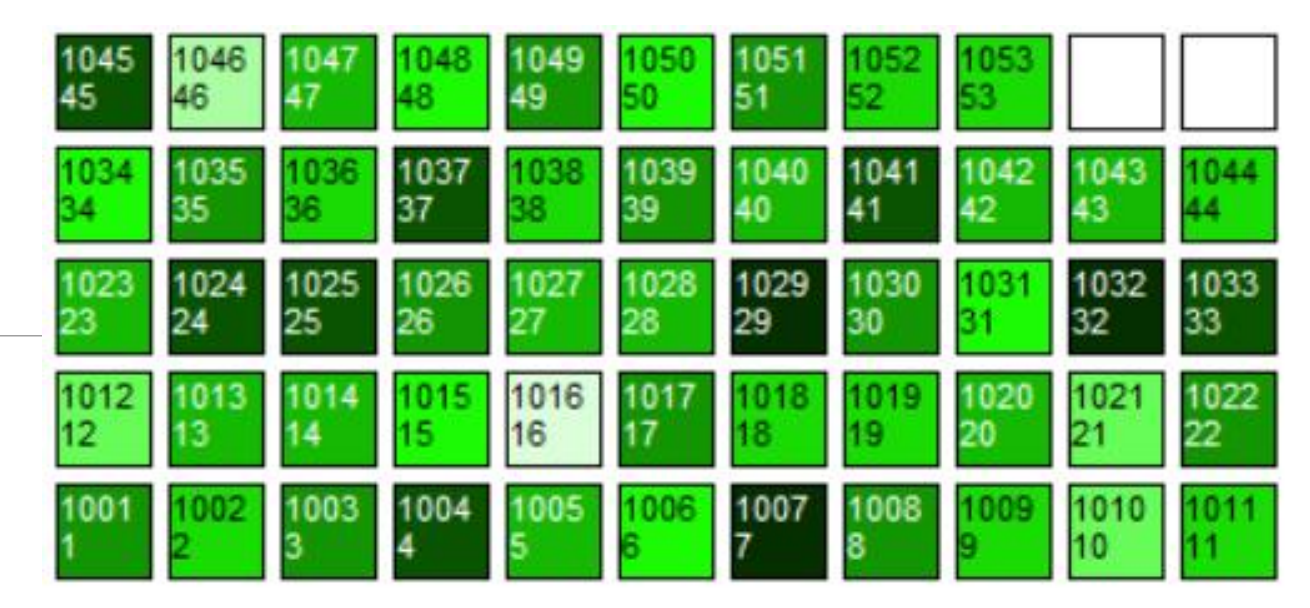

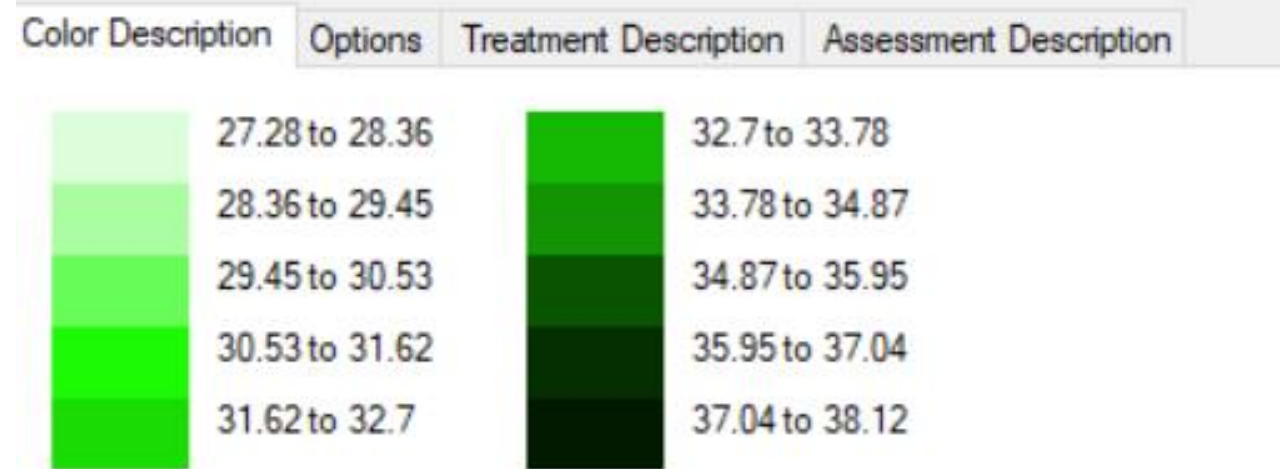

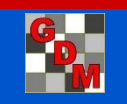

#### Assessment Map

- 'Color by current treatment' option ◦ Easily review treatment variation
	- ◦Identify treatment positions within replicate

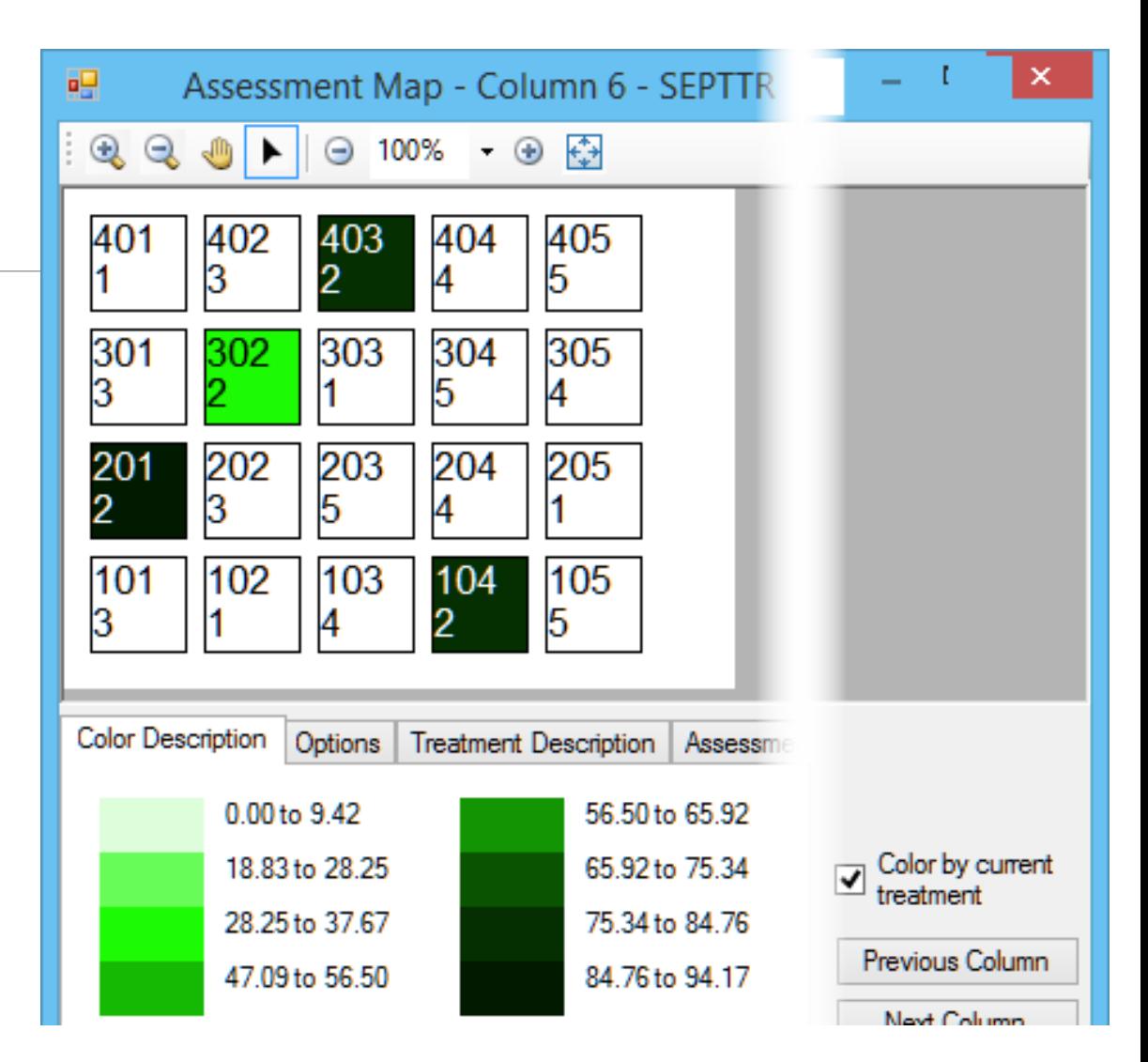

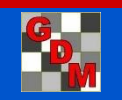

January 2018

#### Assessment Data "Column Properties"

- Offers data overview
- **Presents analysis of current** data column
- **Fixes violations of AOV** assumptions
- Finds statistical outliers

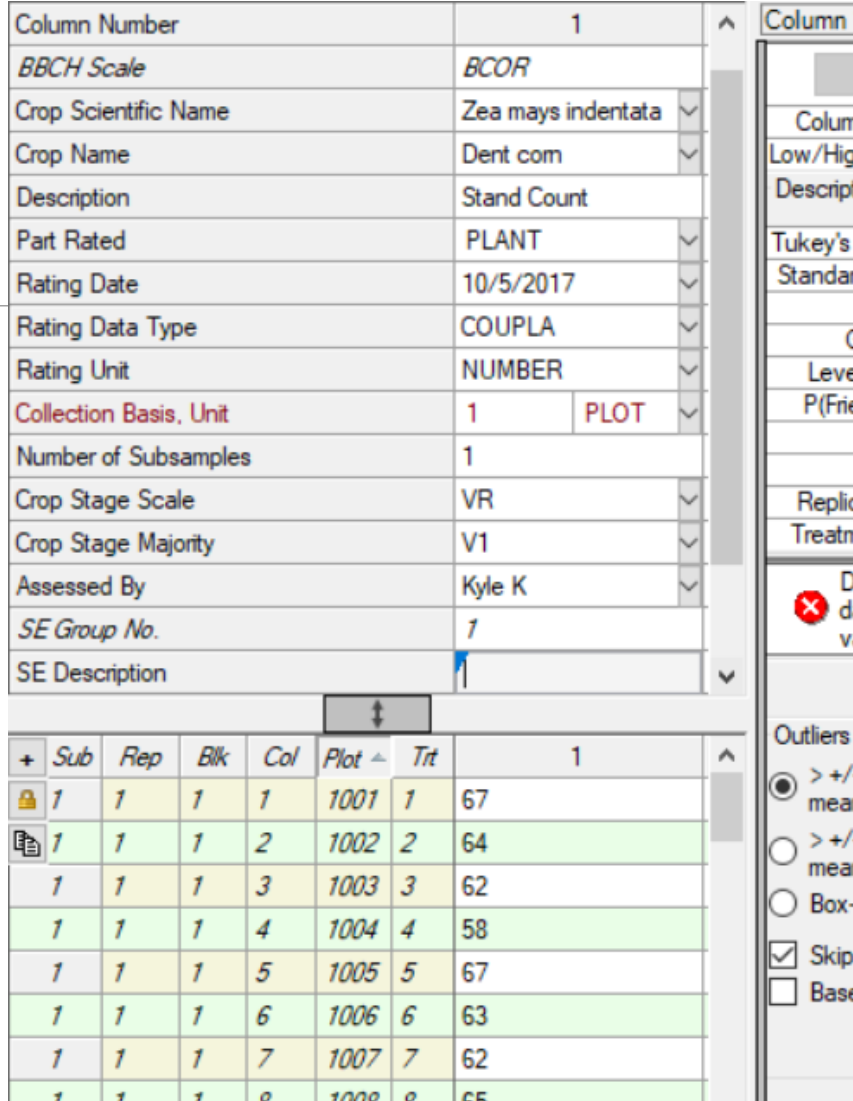

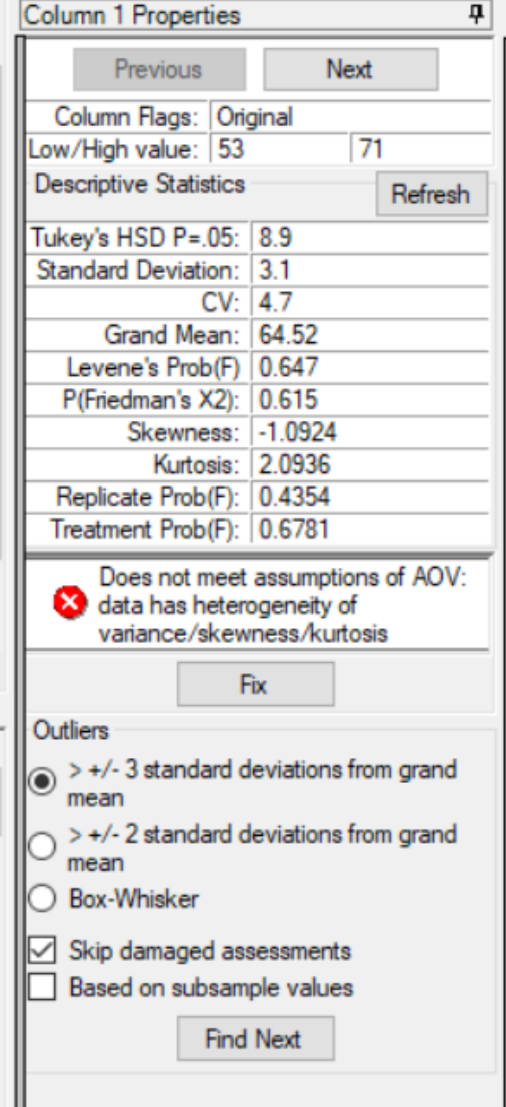

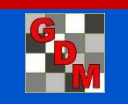

## Tablet Data Collector (TDCx) Add-In

Includes Tablet Data Collector (TDC) features for:

- An activated ARM license serial number
- on your touch-enabled Windows tablet

The "x" in "TDCx" indicates that you:

- 1. Purchase a touch-enabled Windows tablet, then
- 2. Install and activate your ARM license on this tablet - either:
	- a) Transfer your current ARM license to computer and purchase TDCx Add-In, or
	- b) Purchase NEW ARM Field license to obtain ARM field data entry license plus TDCx

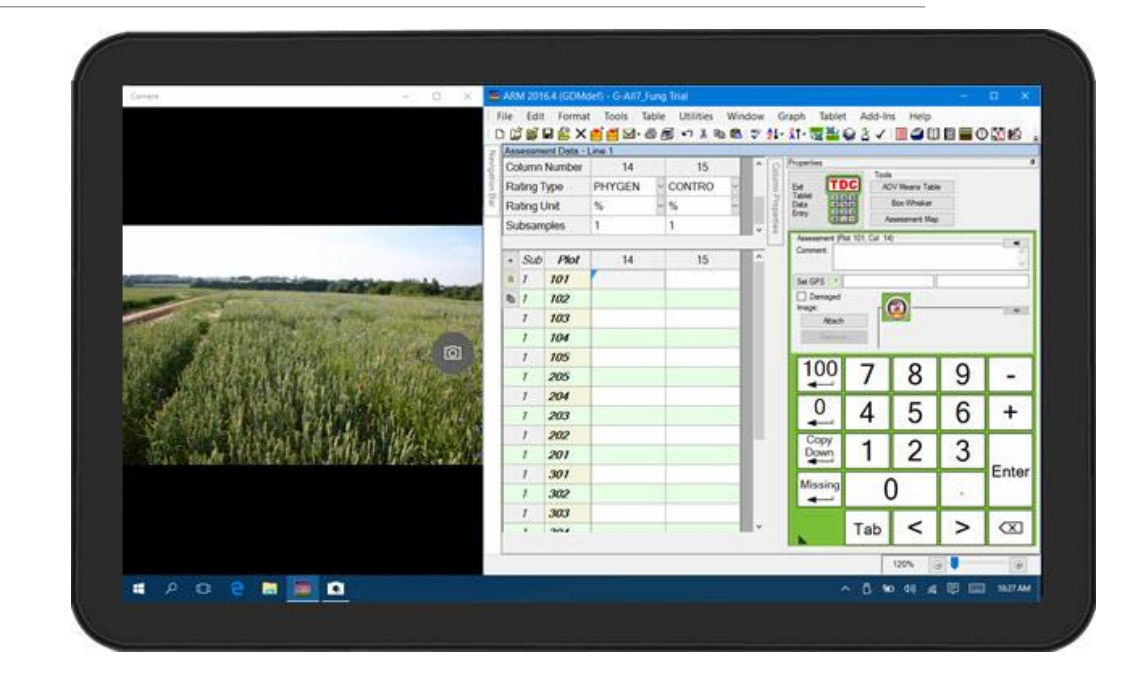

#### Recommended minimum requirements to use TDCx:

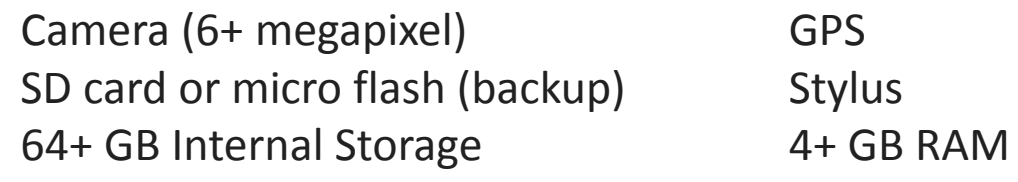

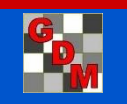

### TDCx Improves Assessment Quality

- **Enter data only once to avoid transcription errors**
- **Employ appropriate range checking for assessed values**
- Perform data quality checks before leaving trial site (analyze, graph)
- **Include photographs that illustrate or support measurements &** observations

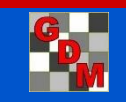

## Image Documentation/Storage

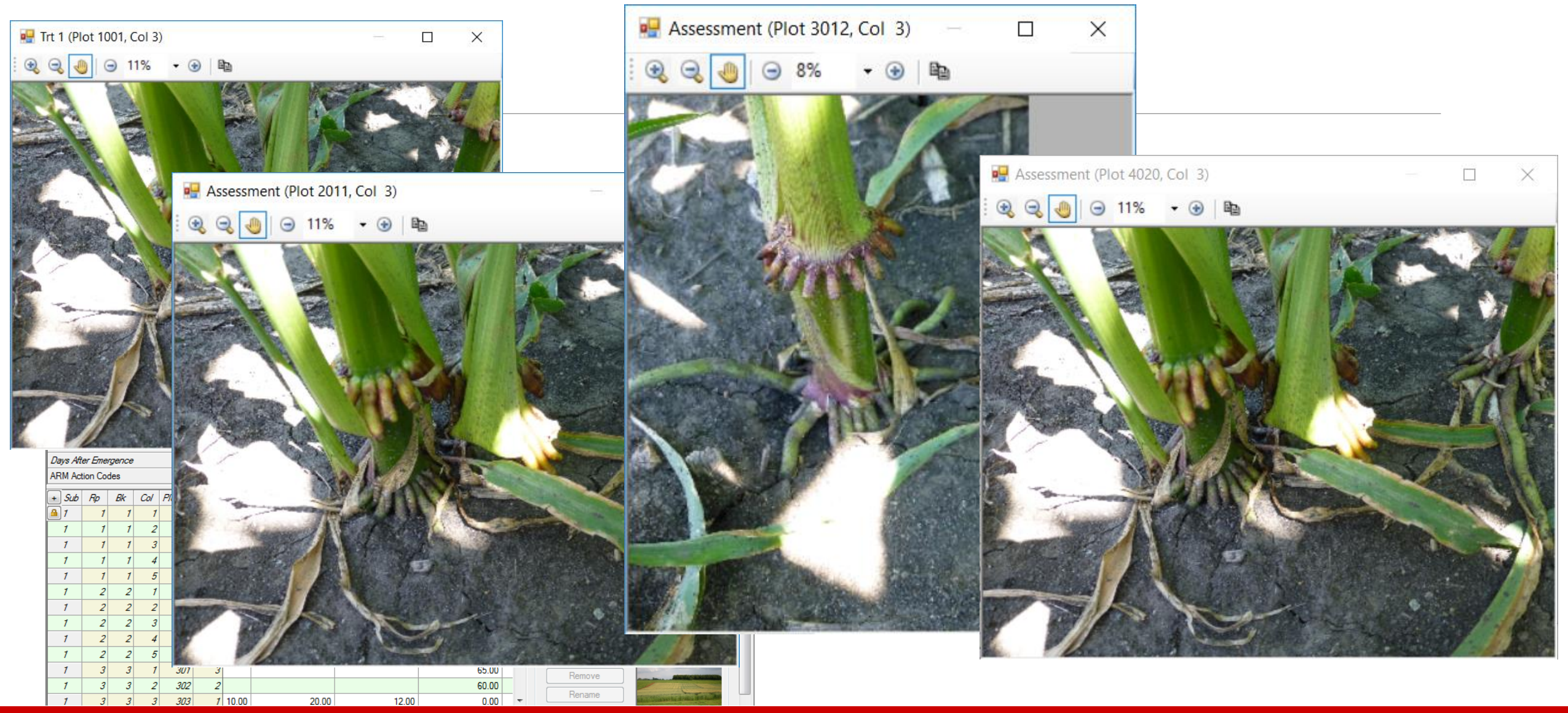

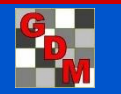

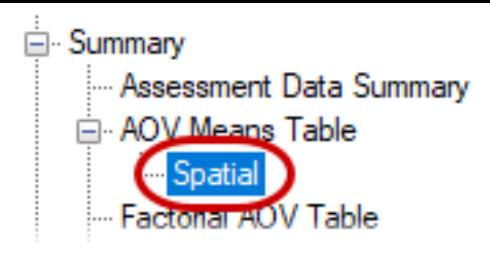

## Spatial Analysis

#### **Trend** analysis

◦ Analyze effects across whole field

#### **Nearest Neighbor** analysis

- Analyze effects only in space adjacent to individual plots
- **Automatic** ARM will select best -performing model
- AIC estimates relative quality of available models (lower is better)

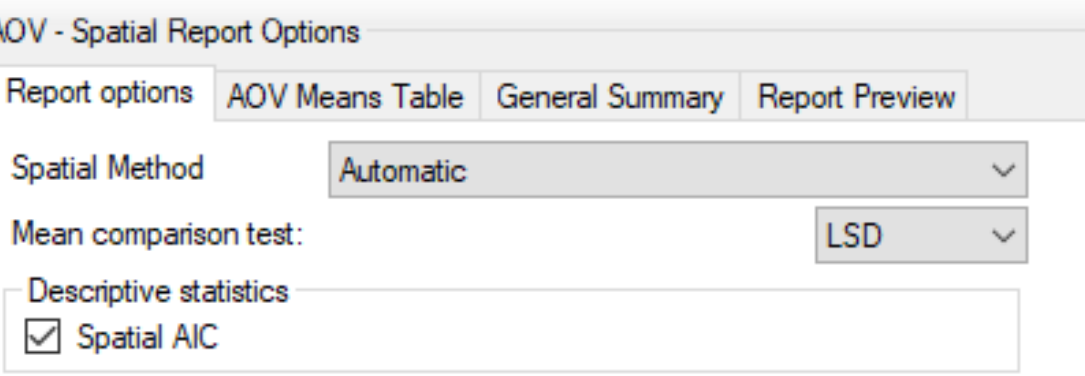

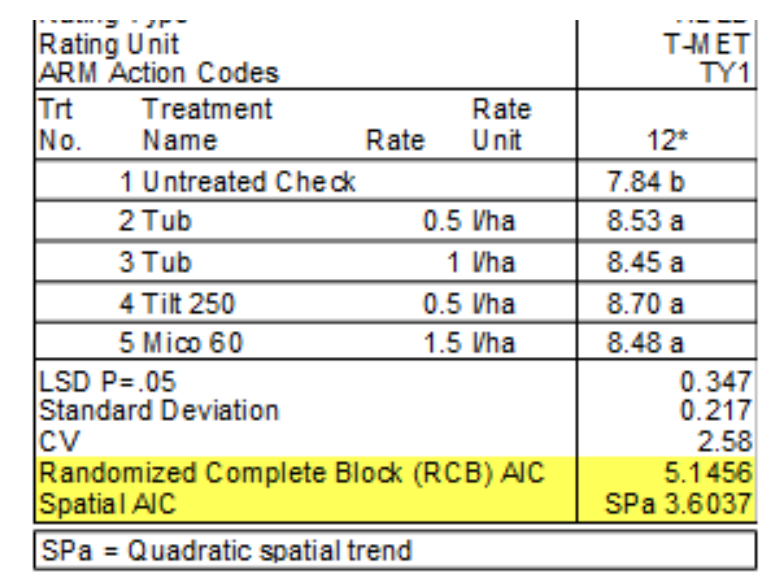

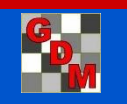

## Spatial Analysis

#### Attempts to recover information about hidden variables across a field

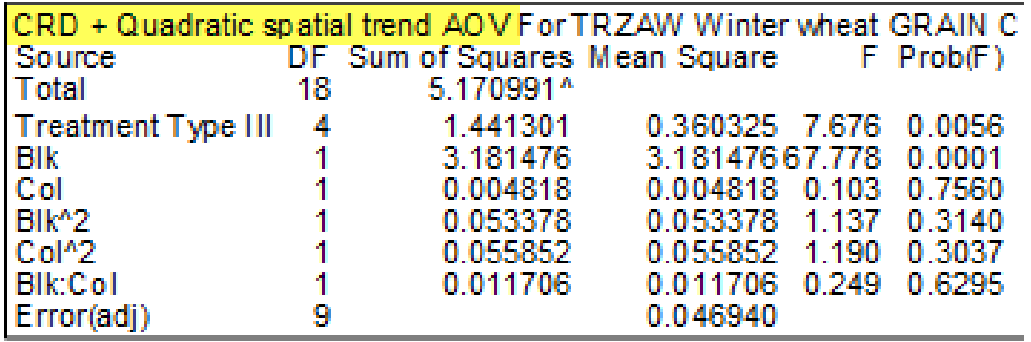

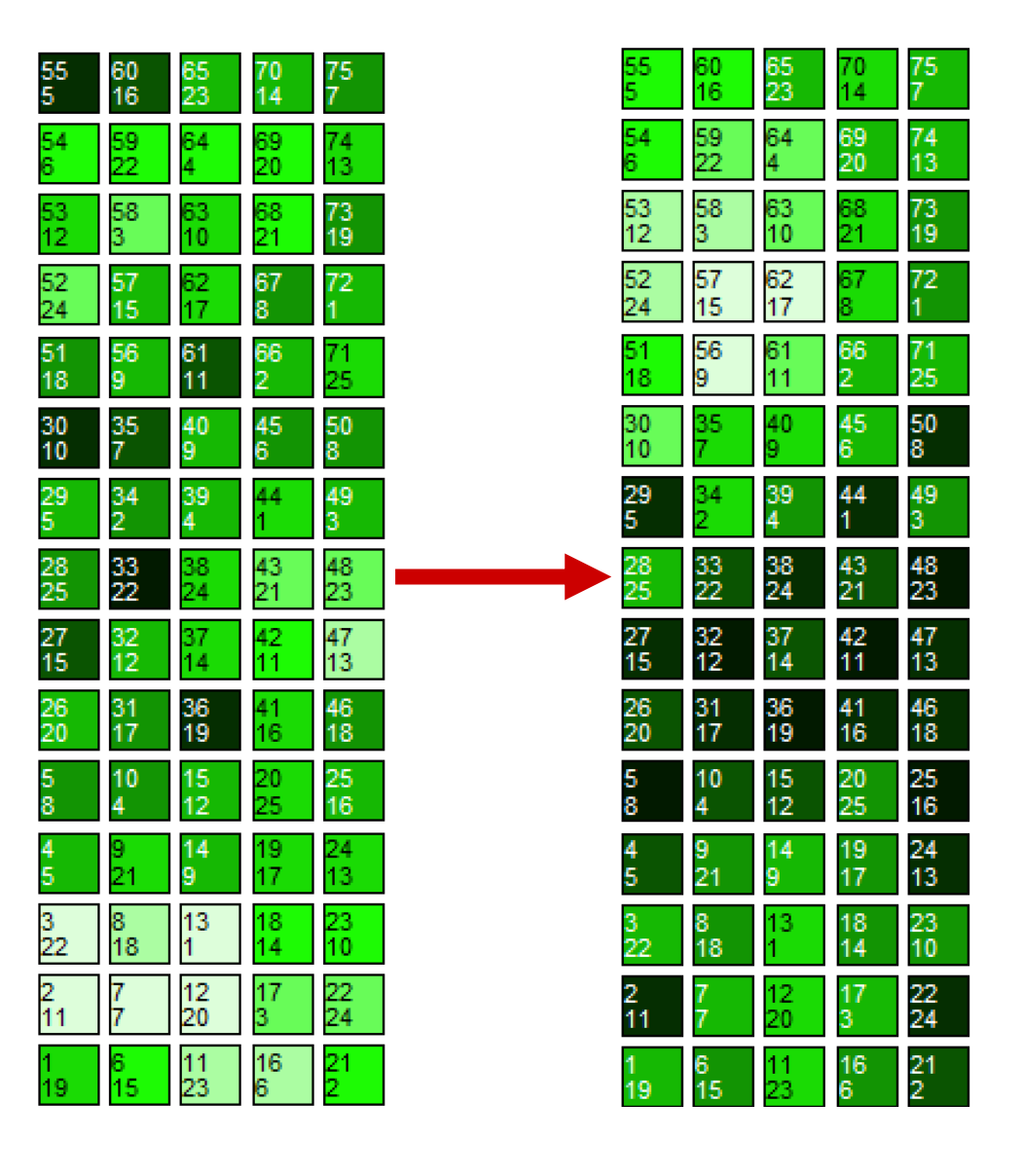

Original Neighbor-adjusted

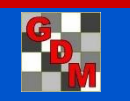

## Weather Data Integration

Weather analysis explains varying product performance within efficacy trials (year, location)

Increased emphasis on developing biostimulants, plant health products – highly responsive to weather conditions.

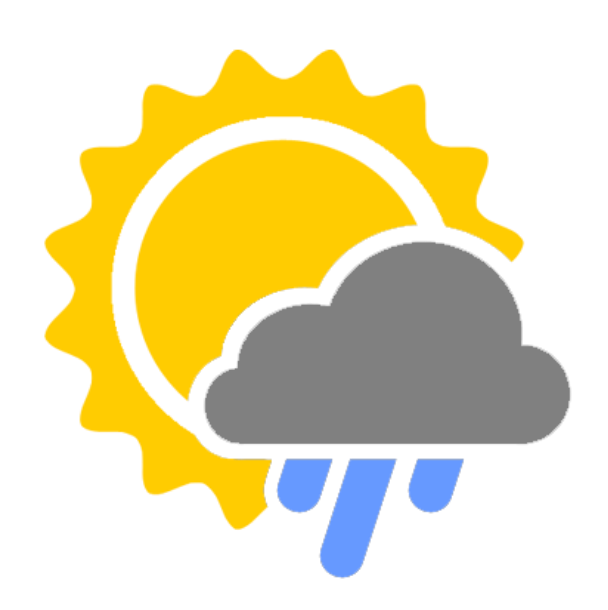

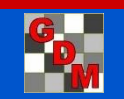

#### Weather Data Integration Iteris ClearAg Collaboration

Iteris ClearAg weather and environmental content is now available by subscription to GDM clients

Directly import ClearAg's **historical** and **current weather** information and **soil** data from around the world through ARM software

Request more information about ClearAg at: <http://info.clearag.com/ARMinfo.html>

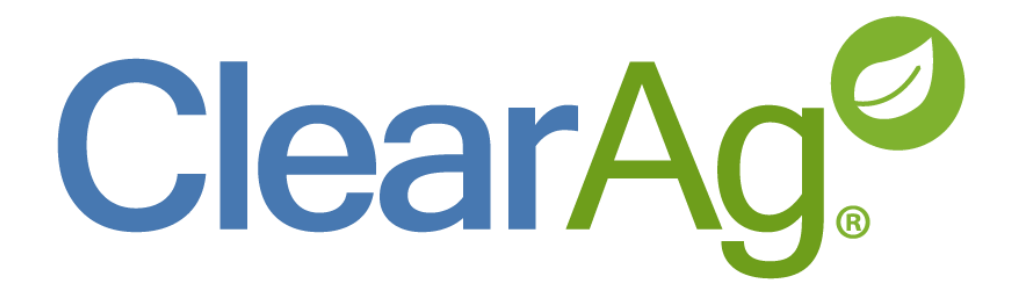

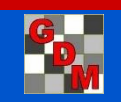

#### Weather Data Integration Site Description – additional fields added

Daily and 30-Year average:

- Precipitation
- Air Temperature Min/Max/Average
- Wind speed Min/Max/Average
- Sunlight (Shortwave Radiation)

Others:

◦ % Cloud Cover

- Soil Temp Average
- Soil Moisture Scaled 0-10cm or 0-200cm

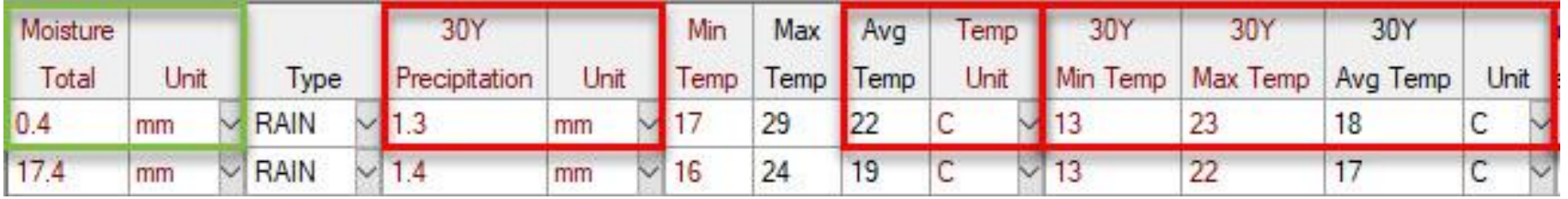

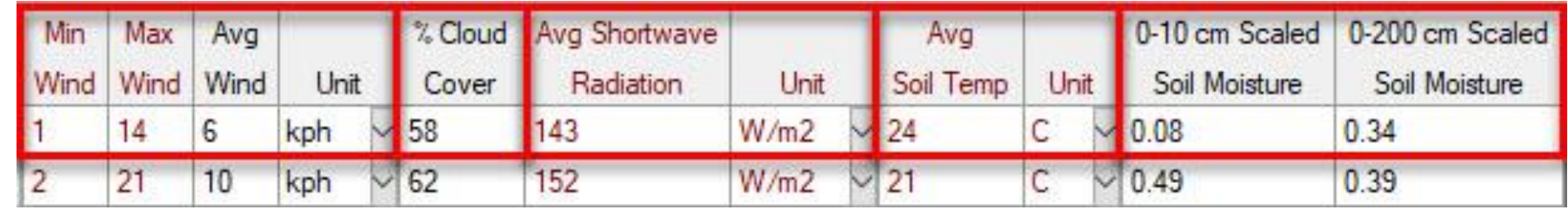

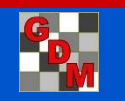

#### Weather Data Integration Trial GPS Coordinates

#### Required fields:

**Site Description** editor > **General Trial** tab > **Latitude of LL Corner°** and **Longitude of LL Corner°**

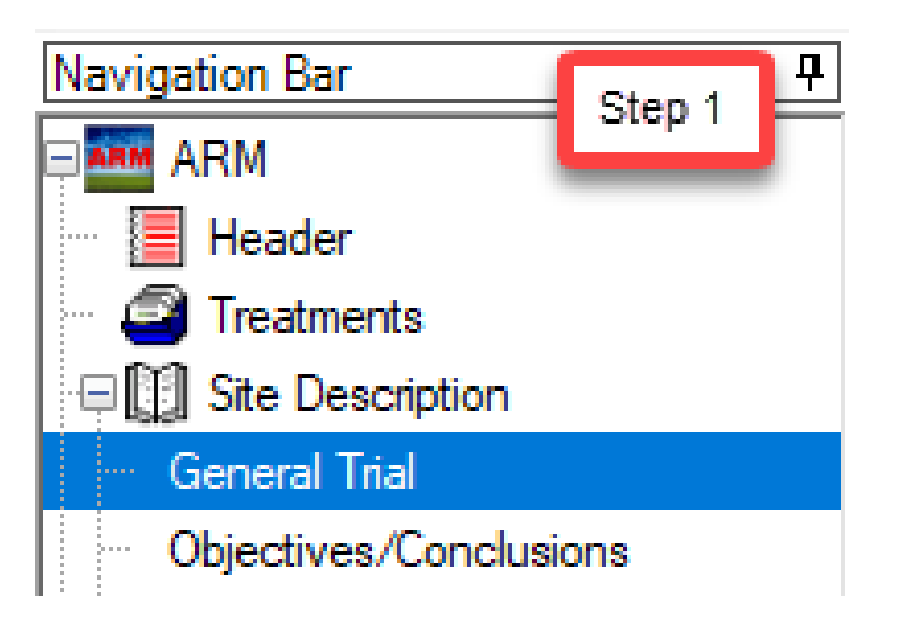

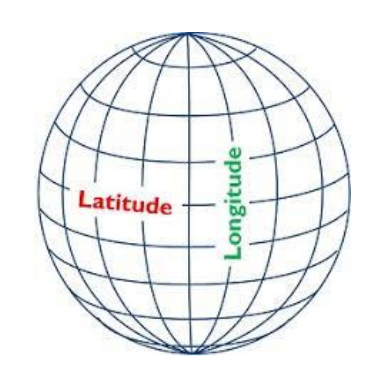

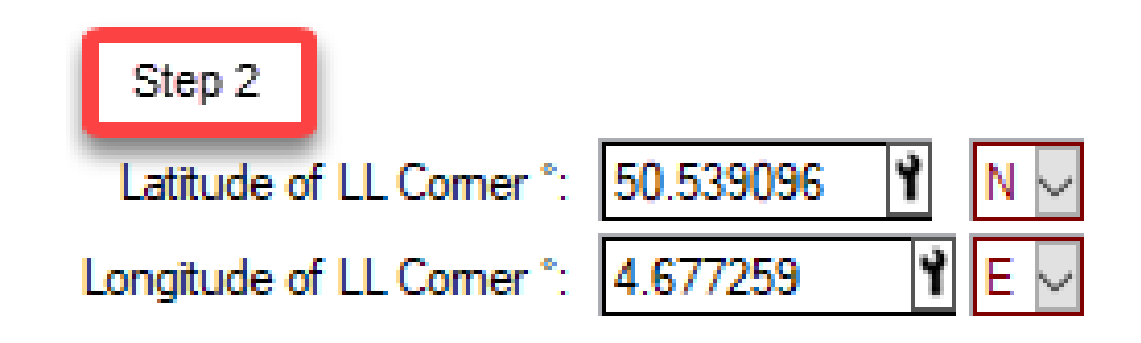

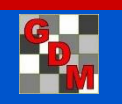

#### Weather Data Integration Weather API provider subscription

Tools > Import Weather Data Settings > enter License ID (from subscriber) and Data Center

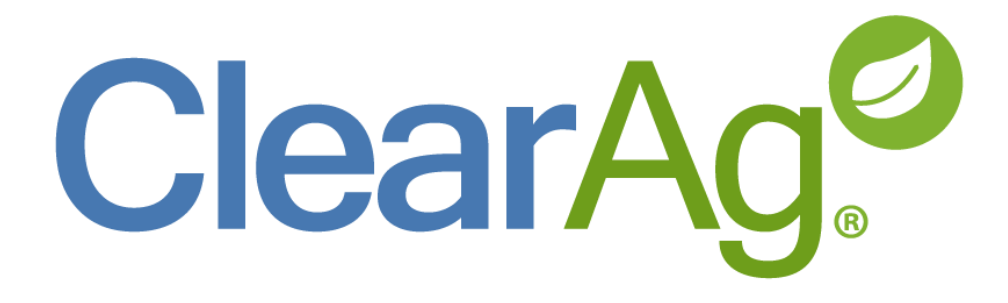

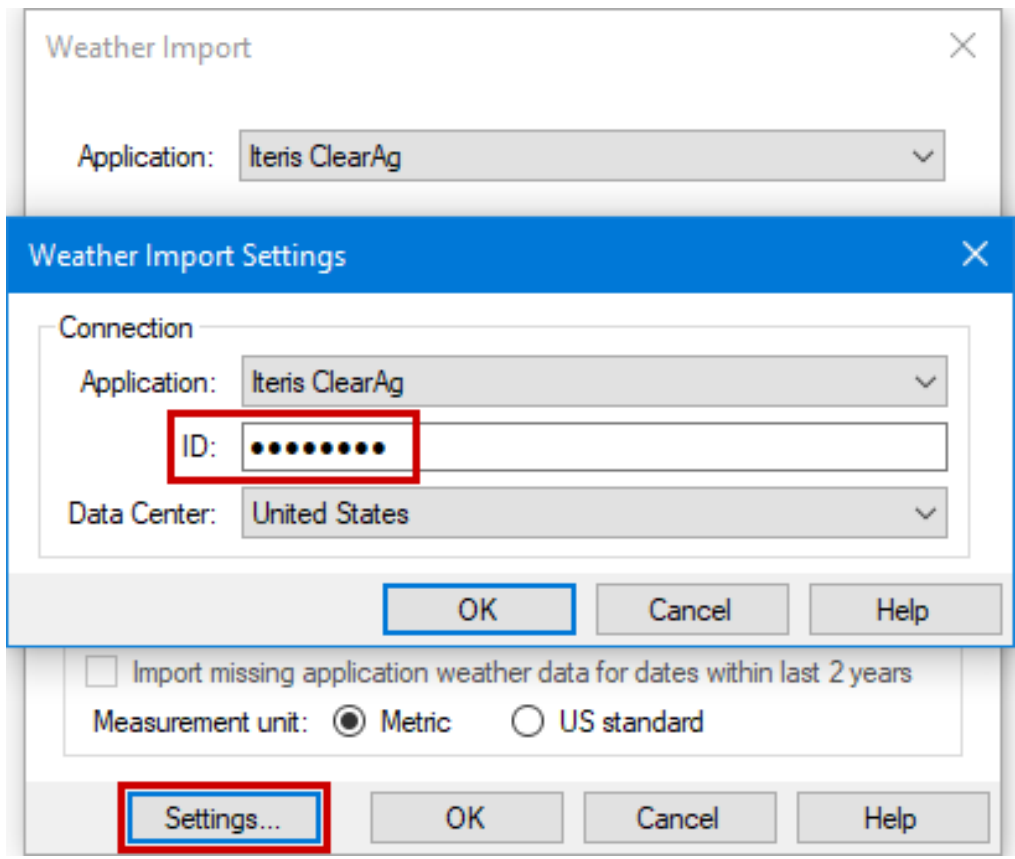

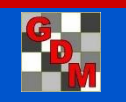

#### Weather Data Integration Import daily historical weather conditions

Add a row to the Weather table in Site Description for each day in the specified range.

Imports daily averages or totals for moisture, temperature, wind, and soil conditions.

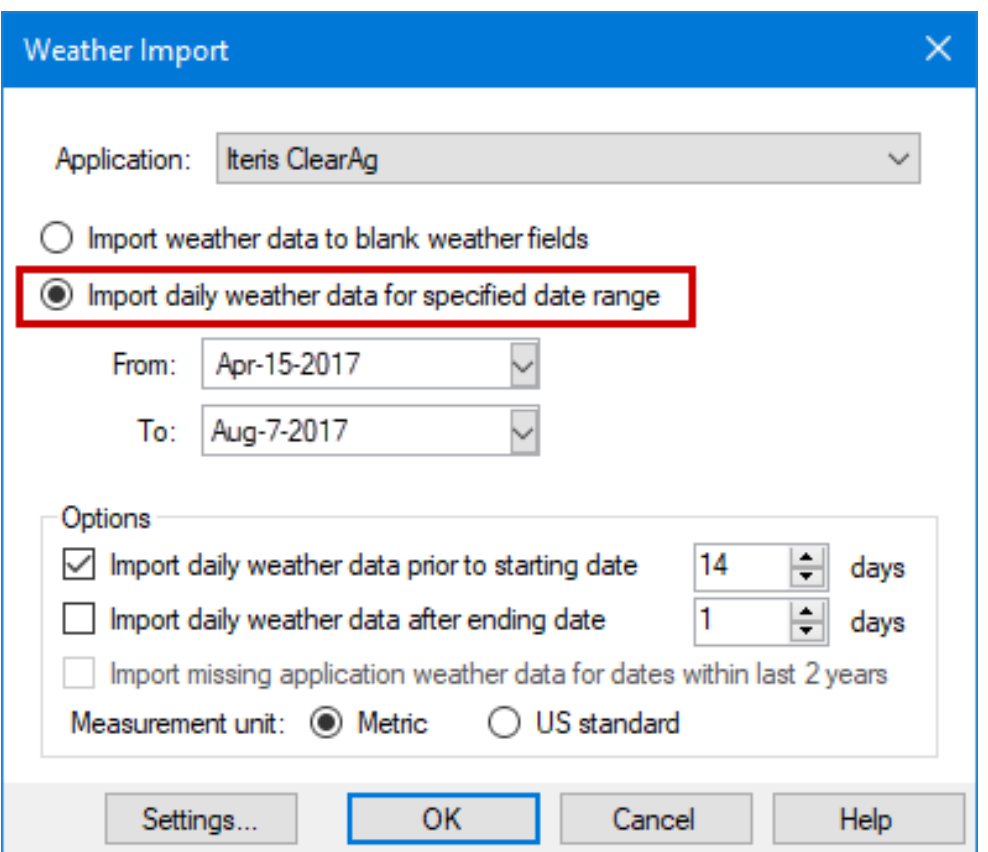

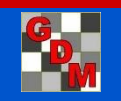

#### Weather Data Integration Import daily historical weather conditions

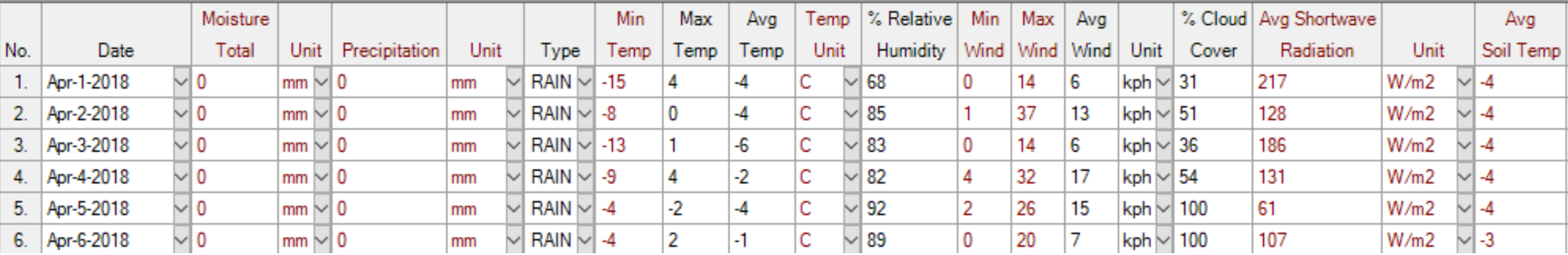

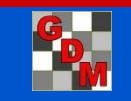

#### Weather Data Integration Batch import historical weather

Import weather data into multiple trials, based on Trial Initiation and Trial Completion dates of each trial.

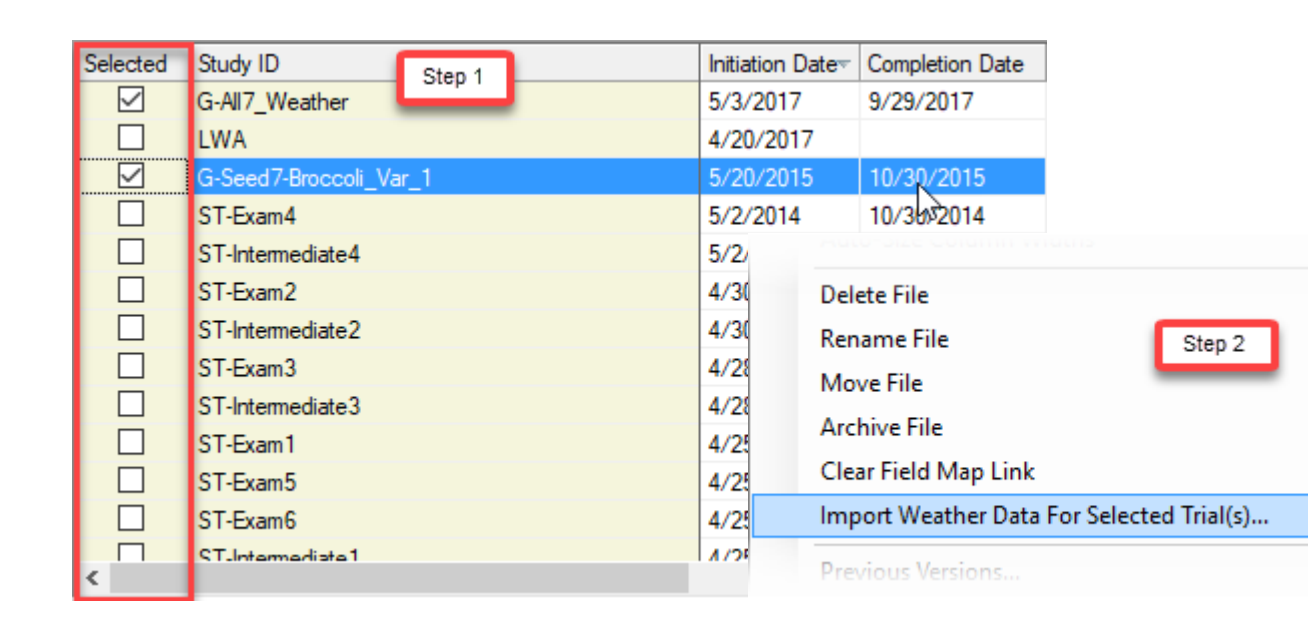

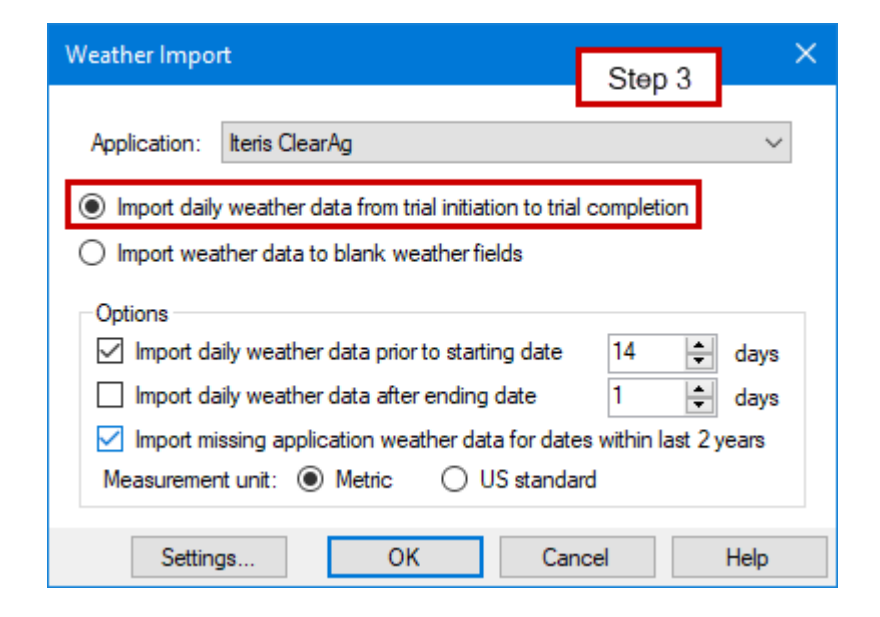

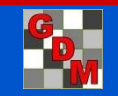

## Benefits of using ARM

- Sophisticated Integrated statistics package
	- oanalysis of variance
	- oseveral mean separation tests
	- ocorrelation analysis
- Integrated functions for data transformation on nonhomogeneous data (Log, square root, Arcsin)
- Several integrated calculation formulas oyield area, relative yields o Henderson & Tilton, Abbott ouser-defined calculations

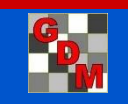

## ARM Software Workflow

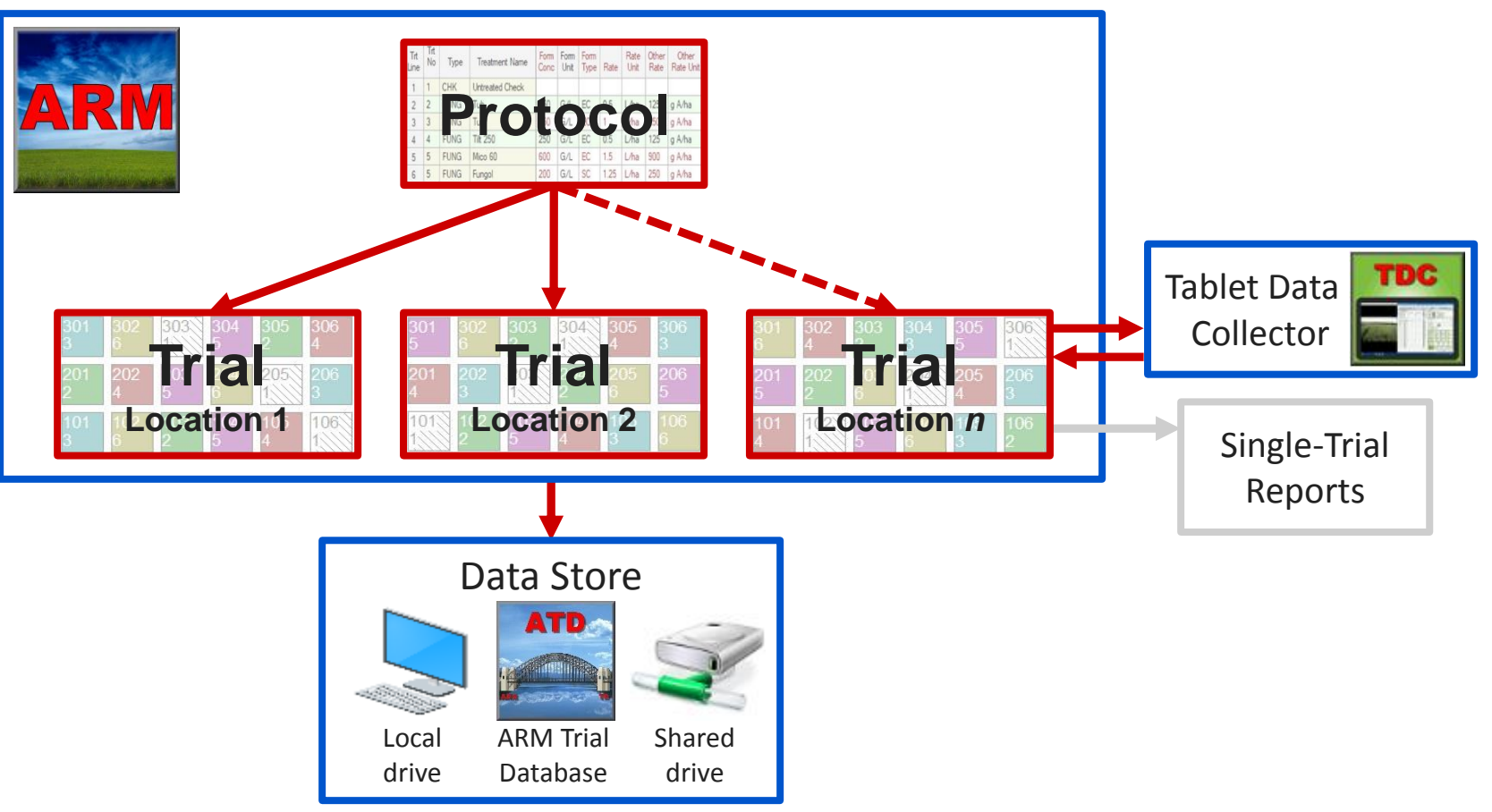

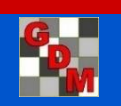

### ATD: ARM Trial Database

- Optional ARM add-in
- **P**Define queries to search and select trials of interest
- Report trial information in Word or Excel documents that are linked to the database
- **Permanent storage of trial information**
- Share ARM trials across a network

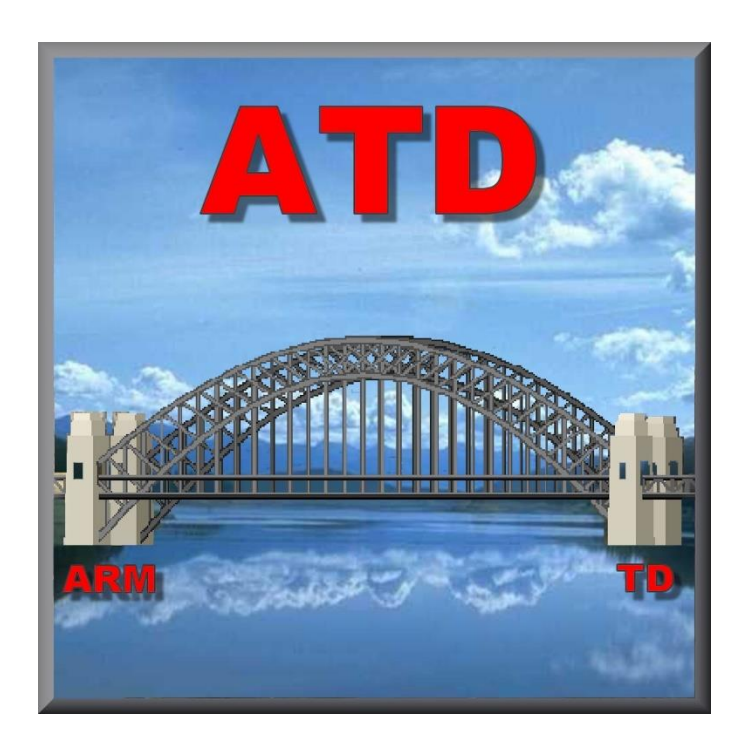

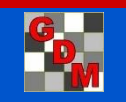

## ARM Software Workflow

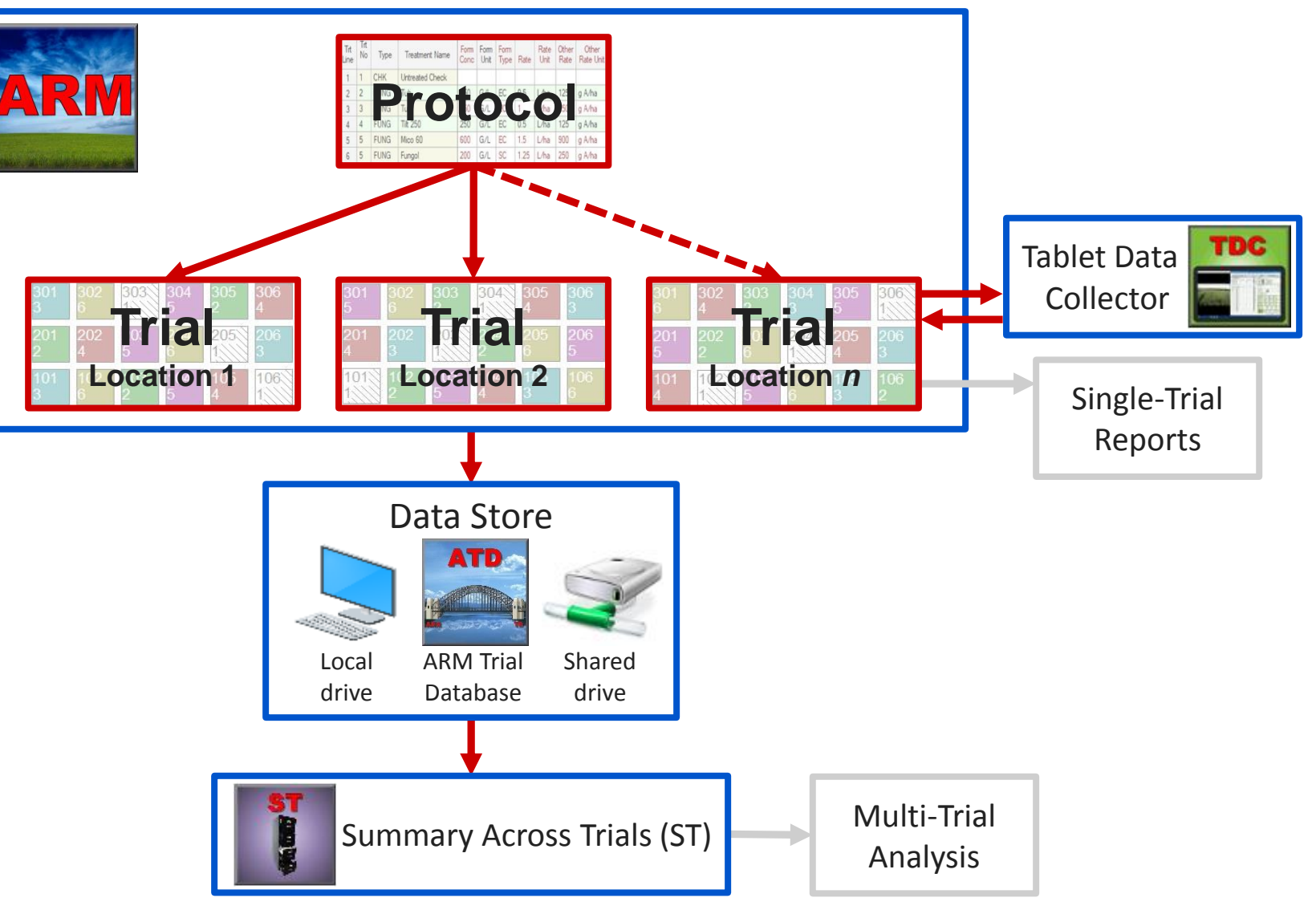

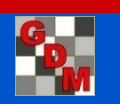

## ST:Summary Across Trials

- Optional ARM add-in to summarize a trial series
- Summarize selected entries/treatments across a wide range of trials
- ■View and arrange summary on a grid
- ■Export the report to Word, Excel, PDF
- Data graphs of across-trial means
- **Export raw data to other statistics software**

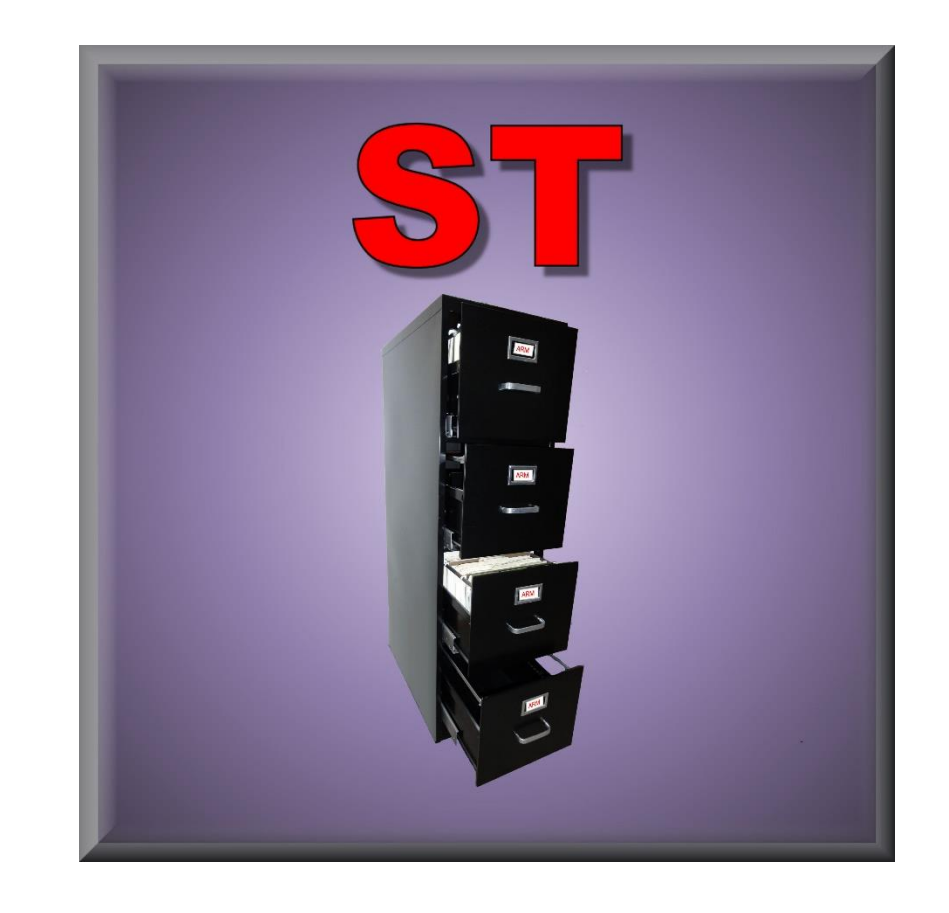

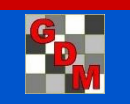

## Sharing information

#### **Send To**

- Combines:
	- Protocol with attachments, or
	- Trial with assessment images, reports, and other attachments
- Validates study for missing or invalid information before sending
- Share through email, cloud storage

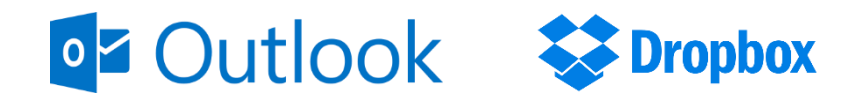

#### **Data Export**

◦ Converts trial information to preferred file types for additional analysis or graphing

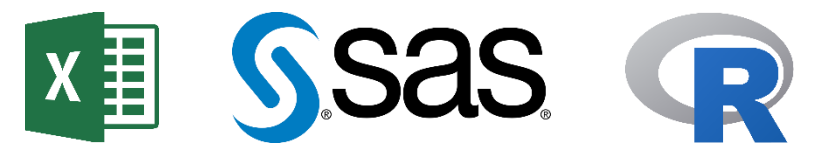

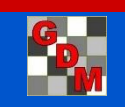

## Video **Tutorials**

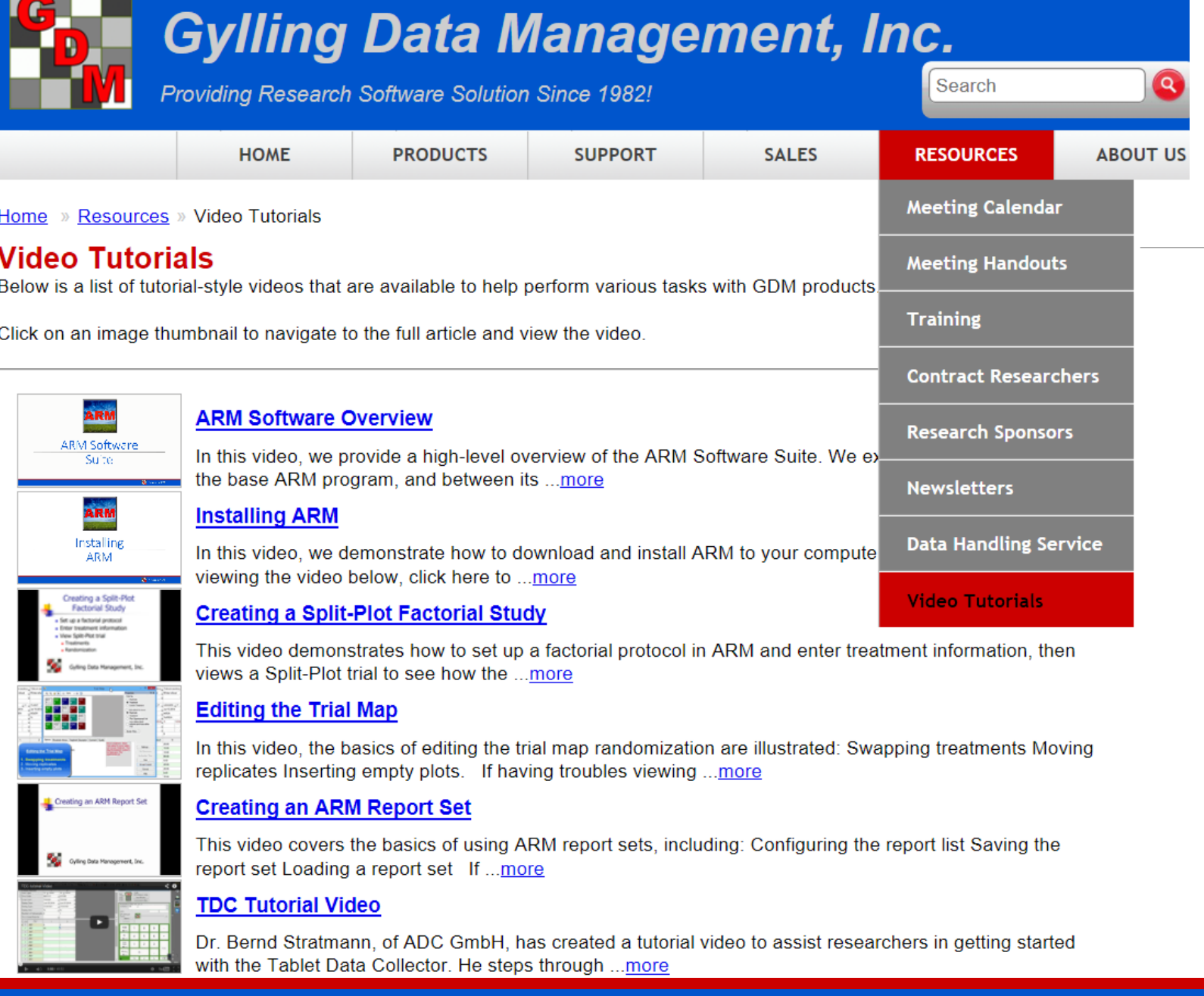

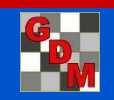

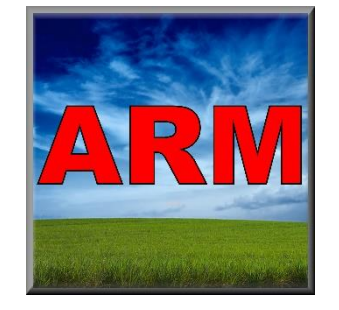

## Benefits of Using ARM

ARM Offers:

- ◦Structure so trials are entered consistently
- ◦Dictionaries to standardize vocabulary
- ◦Enter information only once

Resulting Benefits:

- ◦Portability across languages and platforms
- ◦Automation of routine tasks
- ◦Improved efficiency, accuracy, and quality

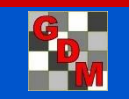

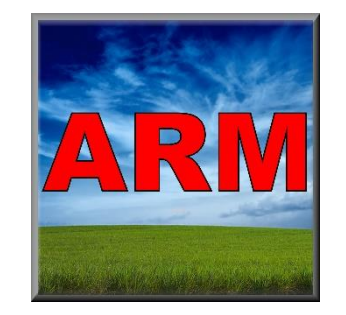

## Benefits of Using ARM

- **Includes ideas from thousands of clients**
- **Easily exchange data with other researchers**
- Maintained by stable staff
- **GDM** in the research trial management software business more than 30 years

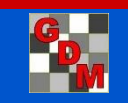

### Future needs

- **Ag research industry is always changing**
- **Computer technology changes even more rapidly**
- Constant development to add requested features and keep up with current practices

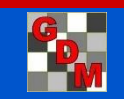

## Software Must "Grow"

As research methods and objectives change and improve, software must also adapt to support those new research objectives and methods.

- "Unchanging" software:
- Becomes less useful each year.
- Can be costly by "losing" (not supporting) information gathered with new technology.

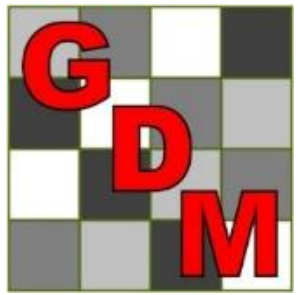

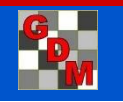

#### Thank you!

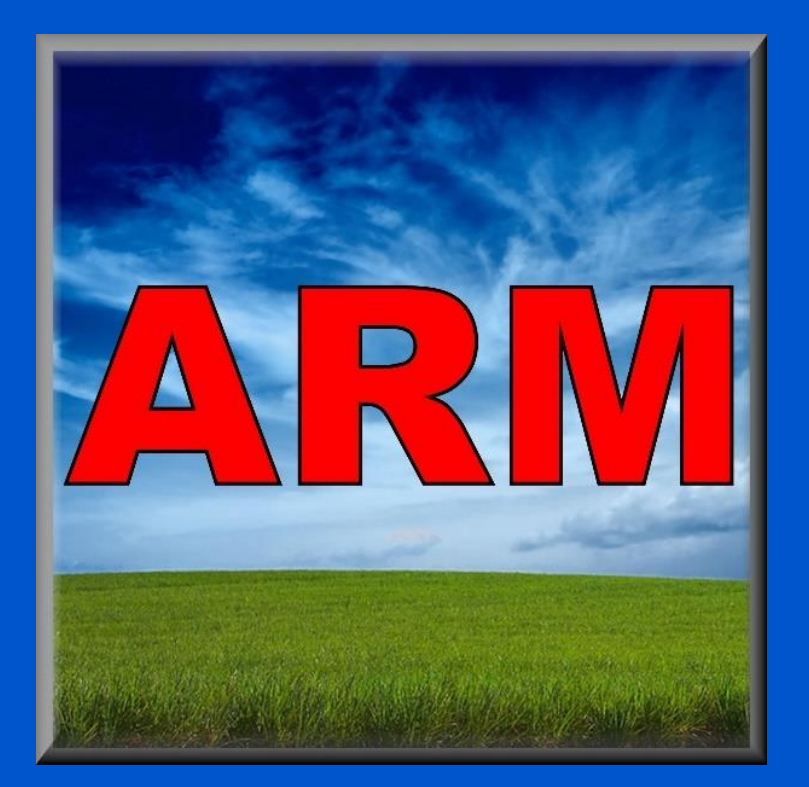

#### **Learn more about ARM software!**

Watch video tutorials at [www.gdmdata.com/Resources/Video Tutorials](http://www.gdmdata.com/Resources/Video Tutorials)

#### **Give ARM a try!**

Request a FREE demo version [www.gdmdata.com/Support/Write to Us/#demo](http://www.gdmdata.com/Support/Write to Us/#demo)

#### **Purchase ARM today!**

Request a price list [www.gdmdata.com/Support/Write to Us/#request](http://www.gdmdata.com/Support/Write to Us/#request)

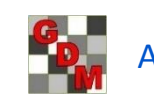